# **Framework jQuery pro mobilní zařízení Framework jQuery for mobile platforms**

**Bakalářská práce Karel Mareš Vedoucí bakalářské práce: PhDr. Milan Novák, Ph.D. Jihočeská univerzita v Českých Budějovicích Pedagogická fakulta Katedra informatiky 2012**

# **Prohlášení**

Prohlašuji, že svoji bakalářskou práci jsem vypracoval samostatně pouze s použitím pramenů a literatury uvedených v seznamu citované literatury. Prohlašuji, že v souladu s § 47b zákona č. 111/1998 Sb. v platném znění souhlasím se zveřejněním své bakalářské práce, a to v nezkrácené podobě pedagogickou fakultou elektronickou cestou ve veřejně přístupné části databáze STAG provozované Jihočeskou univerzitou v Českých Budějovicích na jejích internetových stránkách.

V Českých Budějovicích dne 27. Dubna 2012 Karel Mareš

#### JIHOČESKÁ UNIVERZITA V ČESKÝCH BUDĚJOVICÍCH Fakulta pedagogická Akademický rok: 2010/2011

# ZADÁNÍ BAKALÁŘSKÉ PRÁCE

(PROJEKTU, UMĚLECKÉHO DÍLA, UMĚLECKÉHO VÝKONU)

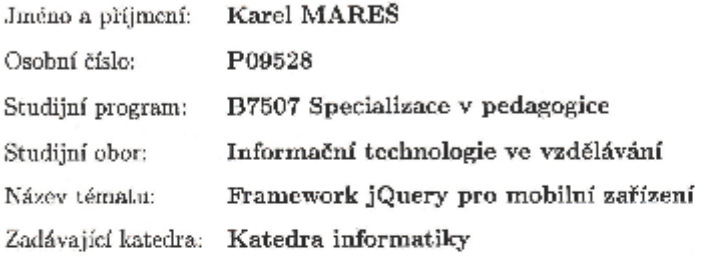

#### Zásady pro vypracování:

Student provéde analýzu problematiky nasazení framoworku jQuery s ohledem na mobilní zařízení a provede vytvoření metodiky pro efektivní vývoj aplikací touto technologií. Ta následně umožní místo psaní jedinečných aplikací pro každé mobilního zařízení nebo OS, jednu vysoce kvalitní a vlastní webovou aplikaci, která bude fungovat na všech populárních smartphonech a tabletech.

Student se bude soustřeďovat na jednotné uživatelské rozhraní systému, zahrnující všechna oblíbená mobilní zařízení a platformy. Z podstaty francworku jQuery Mobile bude jeho možná aplikace vždy postavena na standardech sémantického HTML. Stránky tím budou přístupné co nejširší škále prostředků jakými jsou, A-Grade prohlížeče, které disponují specifickými atributy využívající jQuery Mobile, se zaměřením na management, klávesnice, a HTML atributy uvedenými ve specifikaci W3C WAI-ARIA. Díky využití těchto technik pak bude možné zajistit přístup uživatelů se zdravotním postižením s využitím čtecích zařízení nebo jiných asistenčních technologií pro přístup k webu.

Výstupem bude jak teoretická, tak i praktická část práce, zahrnující vzorové příklady vycházející z provedené analýzy a využívající flexibilitu a lehkost kódu ve snadno škálovatelném designu.

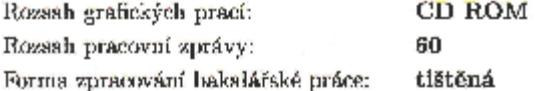

Seznam odborné literatury:

- 1. Experti komunity jQuery. jQuery kuchařka programátora  $. [6.1.]$  : [ $s.n.]$ , 2010. 440 s. ISBN 978-80-251-3152-7.
- 2. BAI, Giulio. JQuery Mobile First Look. LA: Packt Publishing, 2011. 200 s. ISBN 978-1849515900.
- 3. JQuery Mobile [online]. The jQuery Project, 2010, 2011 [cit. 2011-04-05]. Dostupné z WWW: <www.http://jquerymobile.com/>.

Vedoucí bakalářské práce:

PhDr. Milan Novák, Ph.D. Katedra informatiky

Datum zadání bakalářské práce: Termín odevzdání bakalářské práce: 30. dubna 2012

12. dubna 2011

Mgr. Michal Vancure, Ph.D.

děkan

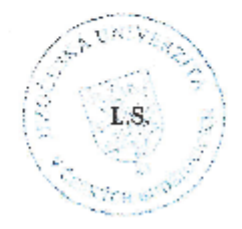

r. Jiff vaniček, Ph.D.

Wedoucí katedry

V Českých Budějovicích dne 8. dubna 2010

# **Anotace**

Tato bakalářská práce má za cíl zanalyzovat problematiku nasazení frameworku jQuery pro mobilní zařízení. Práce se zabývá výzkumem, zda studenti vysokých škol využívají svůj mobilní telefon k prohlížení internetových stránek a zda jsou tyto stránky z pohledu uživatele mobilního zařízení dostatečně přístupné a přívětivé. Na základě výsledků z proběhnutého výzkumu se tato práce dále zaměřuje na popis implementace webových komponent, které mají vliv na celkovou míru uživatelské přístupnosti a přívětivost webových stránek, pomocí frameworku jQuery Mobile.

# **Abstract**

This thesis aims to analyze the issue of deployment of the jQuery framework for mobile devices. The work deals with the research that university students use their cell phone to browse the website and whether these sites from the perspective of the user mobile device is sufficiently accessible and welcoming. Based on the results of the executed research, this work also focuses on the description of the implementation of web components that have an impact on the overall level of accessibility and user-friendly Web pages using jQuery Mobile framework.

# Obsah

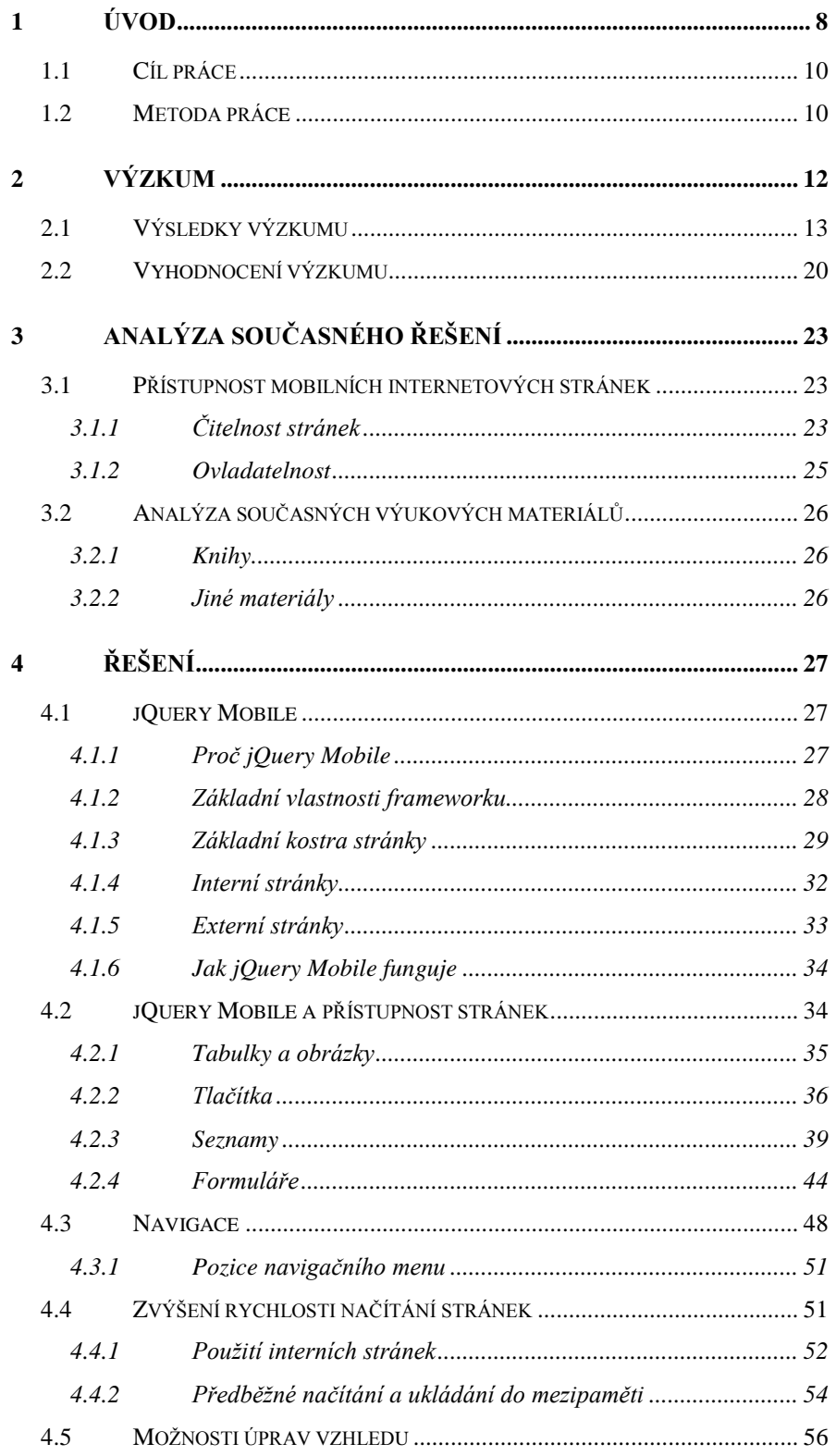

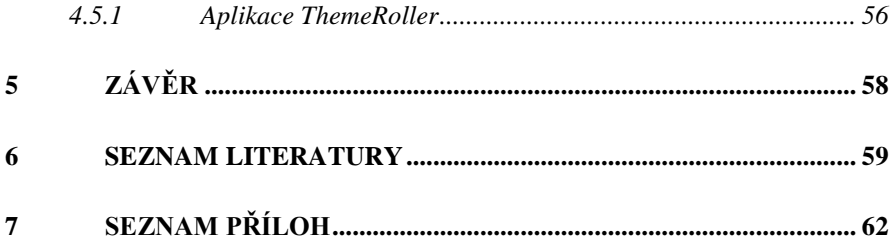

# <span id="page-7-0"></span>**1 Úvod**

<u>.</u>

Za posledních několik let sledujeme velký nárůst takzvaných chytrých mobilních zařízení<sup>1</sup> (angl. smartphones) na trhu s mobilními telefony. Tato chytrá zařízení, umožňující využívání moderních technologií, jsou díky své klesající ceně dostupná pro stále větší počet studentů. Uvádí se, že v globálním měřítku patří každý třetí prodaný telefon do kategorie chytrých zařízení. V České Republice podle statistik jednoho z mobilních operátů vlastní chytrý telefon již 20 procent $^2$  uživatelů a dá se očekávat, že toto číslo se bude stále zvyšovat.

Určitě jednou z hlavních funkcí chytrého mobilního zařízení je možnost přistupovat k internetu - prohlížet webové stránky či využívat webové aplikace. Zde však jako uživatelé můžeme narazit na určitý problém se zobrazováním a ovládáním webové stránky, jelikož tyto stránky jsou většinou primárně optimalizovány pro desktopové systémy. Chytré telefony jsou v tomto ohledu specifickými zařízeními; oproti například notebookům nebo stolním počítačům mají mnohem menší obrazovky a většinou se tato zařízení ovládají pomocí dotykových gest. Je tedy pravděpodobné, že uživatel chytrého mobilního zařízení může mít problémy jak s čitelností tak ovladatelností webové stránky.

Záleží tedy na webových vývojářích a programátorech, zda umožní uživatelům pohodlný a přívětivý přístup k informacím a službám na jejich internetových stránkách tím, že tyto stránky přizpůsobí pro mobilní telefony. Mnohdy však může být taková optimalizace dosti náročná. Zamysleme se nad počtem různých modelů a typů dnešních chytrých telefonů 3 , které se liší svojí velikostí od velmi malých zařízení do kapsy až po deseti palcové tablety nebo

<sup>&</sup>lt;sup>1</sup> Definice pojmu chytrý telefon zde:<http://en.wikipedia.org/wiki/Smartphone>

<sup>2</sup> Chytrý telefon má již každý pátý Čech. *Novinky.cz* [online]. 2012 [cit. 2012-04-26]. Dostupné z: [http://www.novinky.cz/internet-a-pc/mobil/254779-chytry-telefon-ma-jiz-kazdy-paty](http://www.novinky.cz/internet-a-pc/mobil/254779-chytry-telefon-ma-jiz-kazdy-paty-cech.html)[cech.html](http://www.novinky.cz/internet-a-pc/mobil/254779-chytry-telefon-ma-jiz-kazdy-paty-cech.html)

<sup>3</sup> Rozsáhlý katalog různých typů mobilních zařízení: [http://www.mobilmania.cz/katalog](http://www.mobilmania.cz/katalog-mobilu/sc-63-c-1/default.aspx)[mobilu/sc-63-c-1/default.aspx](http://www.mobilmania.cz/katalog-mobilu/sc-63-c-1/default.aspx)

#### *Úvod* 9

1

nainstalovaným operačním systémem a webovým prohlížečem. Na každém takovém zařízení se internetová stránka může zobrazovat a chovat více či méně odlišně.

Pro usnadnění vytváření a přizpůsobování internetových stránek pro mobilní zařízení bylo již vytvořeno několik nástrojů, jako například webové frameworky<sup>4</sup>. Jedním takovým nástrojem je framework jQuery Mobile. Tento framework vychází z velice úspěšného javascriptového frameworku jQuery.

Přínosem frameworku jQuery Mobile je podle autorů<sup>5</sup> to, že stránky využívající tento framework se načítají mnohem rychleji, jsou graficky přizpůsobeny pro malé mobilní systémy a umožňuje nám využívat události specifické pro dotyková zařízení, jako jsou například dotyková gesta.

<sup>4</sup> What Is a Framework?. *The code project* [online]. 2003 [cit. 2012-04-26]. Dostupné z: <http://www.codeproject.com/Articles/5381/What-Is-A-Framework>

<sup>5</sup> Key features. *JQuery Mobile* [online]. 2010 [cit. 2012-04-26]. Dostupné z: <http://jquerymobile.com/demos/1.1.0/docs/about/features.html>

# <span id="page-9-0"></span>*1.1 Cíl práce*

Cílem této bakalářské práce bylo provést analýzu využívání chytrých mobilních telefonů k přístupu na internetové stránky mezi studenty pedagogické fakulty. Na základě této analýzy specifikovat nejdůležitější aspekty, které mají vliv na uživatelskou přívětivost a přístupnost mobilních stránek a následně popsat řešení implementace frameworku jQuery mobile se zaměřením se na právě analyzované aspekty uživatelské přívětivosti a přístupnosti.

Při popisování řešení implementace frameworku jQuery Mobile bylo hlavním kritériem, na které se práce měla zaměřit, popsat implementaci těch webových prvků a uživatelských událostí, které se z předcházejícího výzkumu ukázaly jako nejzásadnější a nejdůležitější aspekty uživatelsky přívětivého a přístupného webu.

K předchozímu popisu řešení implementace frameworku jQuery Mobile měly být naprogramovány názorné ukázkové stránky, které měly ukázat možnosti a hlavní přednosti tohoto frameworku při řešení problémů s uživatelskou přívětivostí a přístupností.

## <span id="page-9-1"></span>*1.2 Metoda práce*

Nejprve bylo nutné seznámit se s problematikou uživatelské přívětivosti a přístupnosti mobilních internetových stránek. To znamená, nalézt a následně nastudovat správná kritéria, podle kterých je možné vytvářet optimalizované mobilní stránky. Díky těmto získaným znalostem mohl být uskutečněn výzkum, který se zabýval otázkami, zda studenti pedagogické fakulty využívají svá mobilní zařízení k přístupu na internetové stránky a jak se tyto stránky na malém mobilním zařízení chovají. Následnou analýzou získaných dat byly nalezeny hlavní aspekty, které mají vliv na přívětivost a přístupnost mobilních webových stránek. Tyto aspekty byly poté podrobně popsány. Díky tomu bylo

# *Úvod* 11

možné, aby se práce zaměřila na popis implementace těch prvků, které mají právě největší vliv na uživatelskou přívětivost a přístupnost.

# <span id="page-11-0"></span>**2 Výzkum**

Výzkum se zabýval analýzou využívání chytrých mobilních zařízení studenty vysokých škol pro přístup na internetové stránky. Pro účely tohoto výzkumu bylo vypracováno dotazníkové řešení, které bylo rozesláno studentům Pedagogické fakulty Jihočeské univerzity. Dotazník byl vytvořen pomocí systému eQuest<sup>6</sup> a obsahoval 16 různých otázek. Viz [Tabulka](#page-12-1) 1.

| Otázka č.      | Text otázky                                                                                               |
|----------------|----------------------------------------------------------------------------------------------------|
| 1              | Vlastnite smartphone?                                                                                     |
| 2              | Prohlížite webové stránky či aplikace na svém mobilním<br>telefonu?                                       |
| 3              | Jaký internetový prohlížeč v telefonu používáte?                                                          |
| $\overline{4}$ | Jaké stránky či aplikace navštěvujete na mobilním zařízení?                                               |
| 5              | Napište 3 vaše nejnavštěvovanější stránky či aplikace, na<br>které přistupujete pomocí mobilního zařízení |
| 6              | Jaké prvky se na těchto stránkách nejčastěji vyskytují?                                                   |
| 7              | Je text na stránkách, které navštěvujete dobře čitelný na<br>mobilním zařízení?                           |
| 8              | Je text čitelný i v neideálních podmínkách, např. při jízdě<br>v autobuse?                                |
| 9              | Používáte přibližování (zoomování), aby jste mohli přečíst<br>text na web. stránce?                       |
| 11             | Je navigace stránek (menu) čitelné?                                                                       |
| 12             | Máte problémy s výběrem položky v navigaci?                                                               |
| 13             | Působí Vám problémy orientovat se na webové stránce?                                                      |
| 14             | Při prohlížení webových stránek máte displej orientován                                                   |

<sup>6</sup> Dostupné z:<http://wvc.pf.jcu.cz/equest/index.php>

1

|    | horizontálně nebo vertikálně?                                                |
|----|------------------------------------------------------------------------------|
| 15 | Zdá se Vám nahrávání webových stránek na mobilním<br>zařízení zdlouhavé?     |
| 16 | Využíváte některé stránky či aplikace na mobilním zařízení<br>k výuce? Jaké? |

*Tabulka 1 – seznam otázek z dotazníku*

# <span id="page-12-1"></span><span id="page-12-0"></span>*2.1 Výsledky výzkumu*

Získaná data potvrzují stoupající popularitu chytrých mobilních telefonů mezi studenty. Padesát pět procent studentů vlastní chytrý mobilní telefon a celkem více jak dvě třetiny studentů pomocí jejich přístroje přistupuje na internetové stránky. Rozdíl mezi uživateli s chytrým a klasickým telefonem, kteří přistupují na internetové stránky, je zobrazen na následujícím grafu (viz [Graf 1\)](#page-12-2).

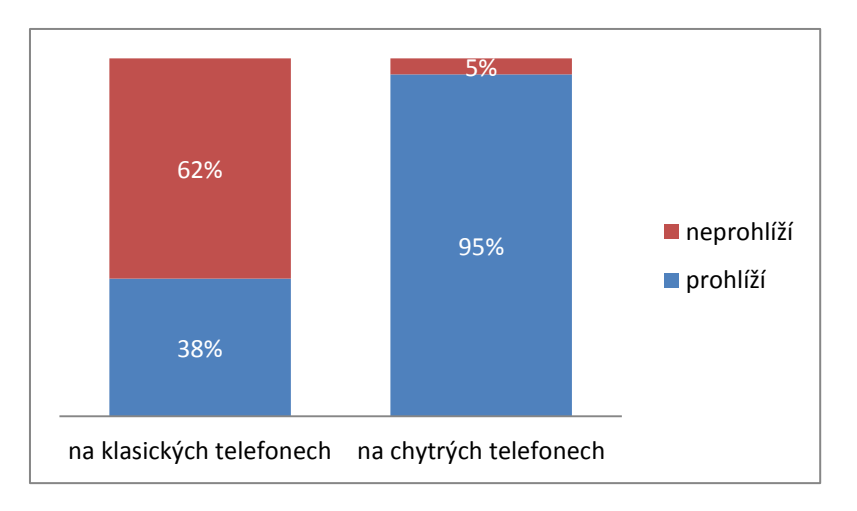

<span id="page-12-2"></span>*Graf 1 – rozdíl mezi uživateli kteří využívají svůj mobilní telefon k prohlížení internetových stránek*

Nejpoužívanější prohlížeče na mobilním zařízení jsou prohlížeče od společnosti Opera (verze Mini a Mobile). Opera Mobile dominuje se svými 44 procenty na chytrých telefonech (viz [Tabulka 2\)](#page-13-0), kdežto na klasických

#### *Výzkum* 14

1

mobilních telefonech dosahuje nejvyššího podílu Opera Mini (viz [Tabulka 3\)](#page-13-1) s 67 procenty. Dále se nejvíce vyskytují prohlížeče již předinstalované v operačním systému telefonu a prohlížeč Dolphin.

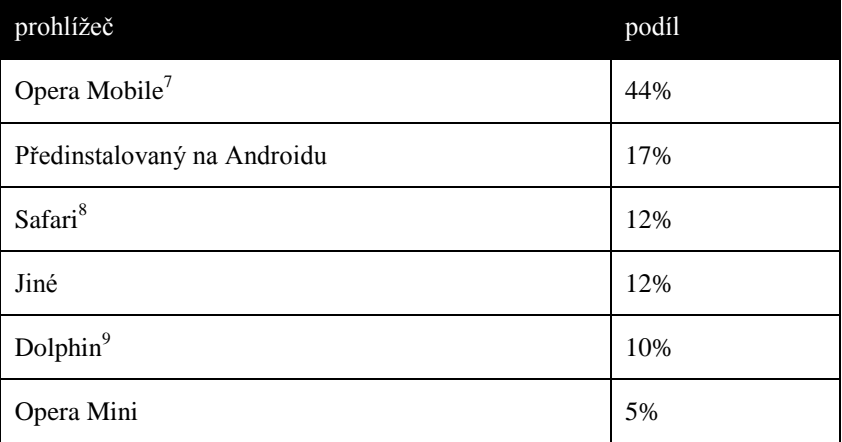

*Tabulka 2 – podíl prohlížečů na chytrých telefonech*

<span id="page-13-0"></span>

| prohlížeč  | podíl |
|------------|-------|
| Opera Mini | 67%   |
| Jiné       | 33%   |

*Tabulka 3 – podíl prohlížečů na klasických telefonech*

<span id="page-13-1"></span>Nejnavštěvovanější kategorií internetových stránek podle výzkumu vyšla kategorie zpravodajství, následovaná sociálními sítěmi. Přesnější procentuální vyjádření je zobrazeno na následujícím grafu (viz [Graf 2\)](#page-14-0).

<sup>7</sup> *Opera Mobile* [online]. 2012 [cit. 2012-04-26]. Dostupné z:<http://www.opera.com/mobile/> 8 *Safari* [online]. 2012 [cit. 2012-04-26]. Dostupné z: [http://www.apple.com/iphone/built-in](http://www.apple.com/iphone/built-in-apps/safari.html)[apps/safari.html](http://www.apple.com/iphone/built-in-apps/safari.html)

<sup>9</sup> *Dolphin Browser* [online]. 2012 [cit. 2012-04-26]. Dostupné z[: http://dolphin-browser.com/](http://dolphin-browser.com/)

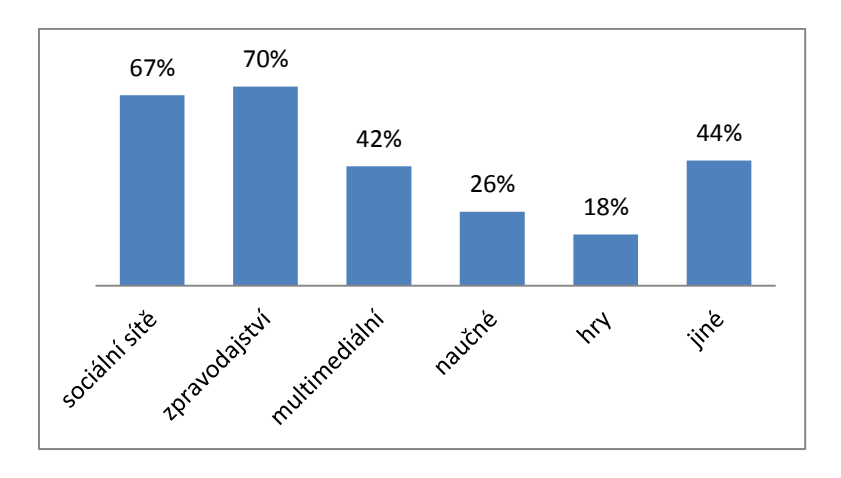

*Graf 2 – návštěvnost různých kategorií*

<span id="page-14-0"></span>[Tabulka 4](#page-14-1) je obsahuje seznam nejvíce se vyskytujících internetových stránek, které uživatelé udali jako jejich nejnavštěvovanější. V seznamu jsou vypsány pouze stránky, které uvedlo alespoň 10 procent uživatelů. Všechny zde uvedené internetové stránky existují jak v klasické desktopové verzi, tak i ve verzi pro mobilní zařízení.

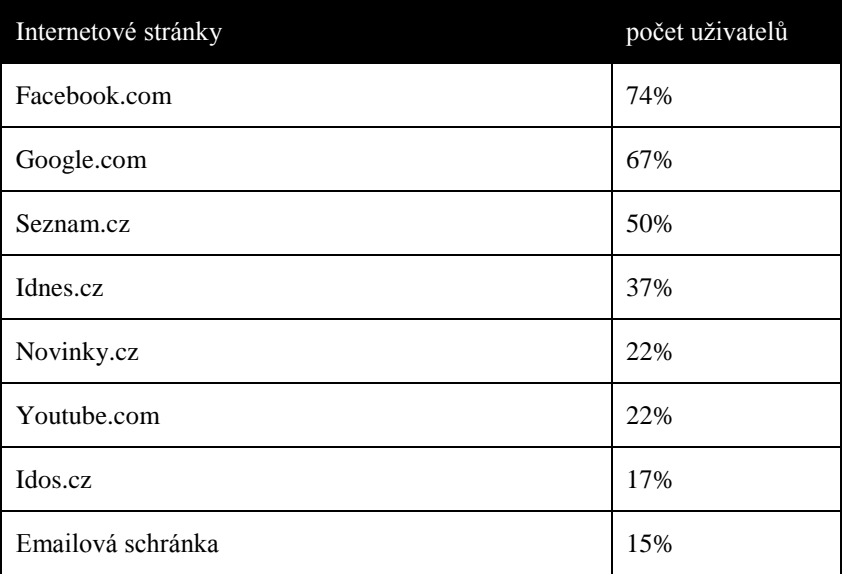

<span id="page-14-1"></span>*Tabulka 4 - nejnavštěvovanější internetové stránky*

Nejvíce se vyskytující prvky na internetových stránkách prohlížených na mobilním zařízení jsou texty a obrázky. Naopak nejméně se na těchto stránkách objevují formuláře. Viz [Graf 3.](#page-15-0)

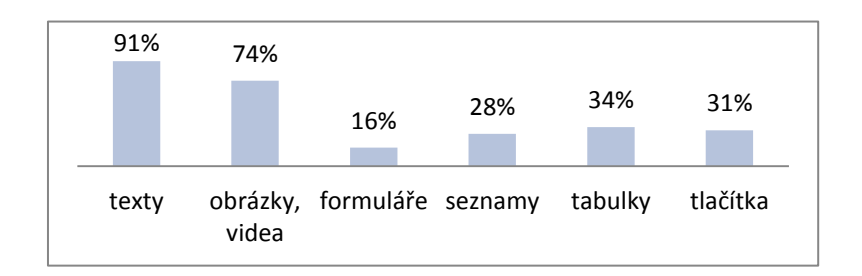

<span id="page-15-0"></span>*Graf 3 - procentuální vyjádření výskytu jednotlivých webových prvků*

Čitelnost webových stránek je rozdělena do dvou částí, podle toho, zda uživatel vlastní chytrý nebo klasický telefon. Z následujícího grafu (viz [Graf 4\)](#page-15-1) vyplívá, že čitelnost textu na chytrém telefonu je na výší úrovni než na klasickém telefonu. Také pozorujeme, že pro určité procento uživatelů klasických telefonů je text naprosto nečitelný. V neideálních podmínkách, jako je například jízda v autobuse, je čitelnost textu ještě zhoršena. Viz [Graf 5.](#page-16-0)

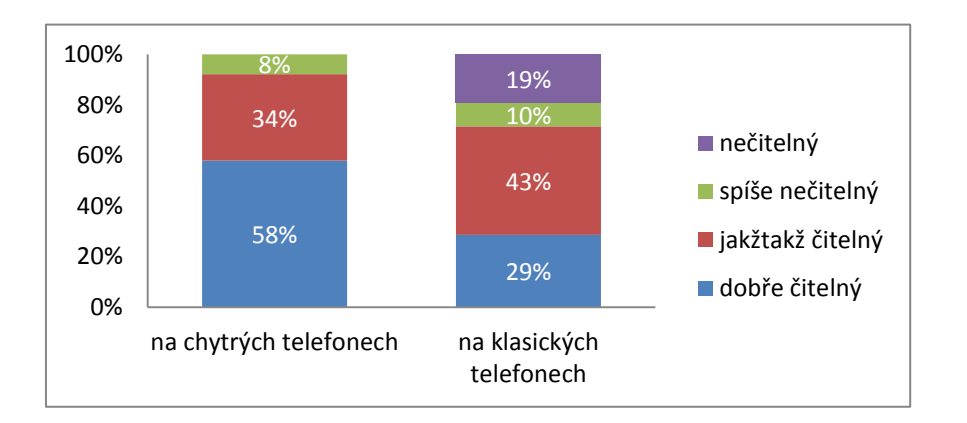

<span id="page-15-1"></span>*Graf 4 - čitelnost textu na chytrém a klasickém telefonu*

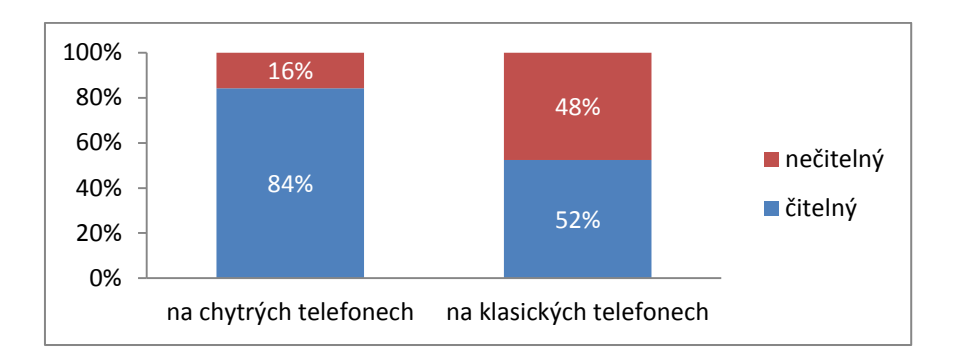

*Graf 5 - čitelnost textu v neideálních podmínkách*

<span id="page-16-0"></span>S čitelností textu úzce souvisí, zda uživatel má možnost využívat funkci zoom (přiblížení). Tato otázka je opět rozdělena do dvou kategorií, jako v předchozím případě.

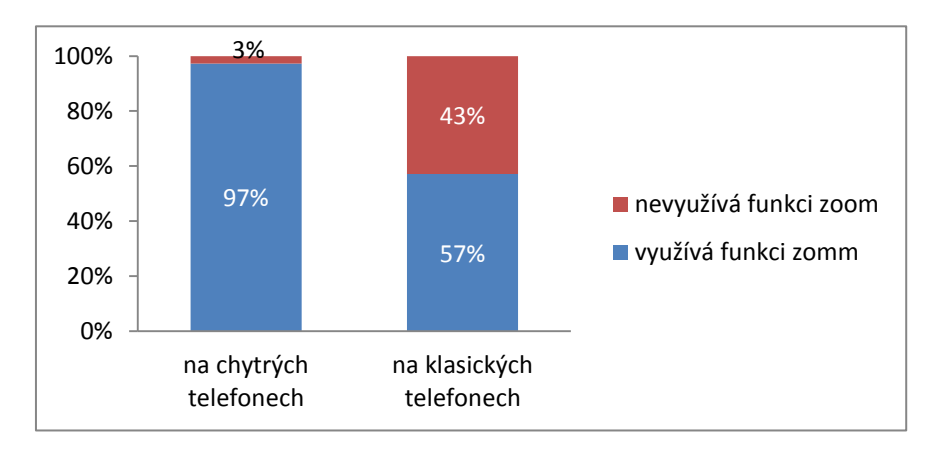

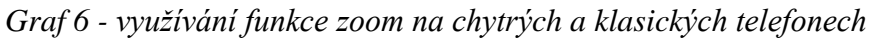

Čitelnost navigace webové stránky hodnotí uživatelé sice kladně, ale z následujícího grafu (viz [Graf 7\)](#page-17-0) také vyplývá, že stejně jako v případě čitelnosti textu, tak i zde existuje určité procento uživatelů, pro které je navigace stránek téměř, nebo i v případě klasických telefonů, naprosto nečitelná. Dále je na grafu (viz [Graf 8\)](#page-17-1) zobrazeno procentuální vyjádření počtu, kolik uživatelů má problém s výběrem určité položky v navigačním menu.

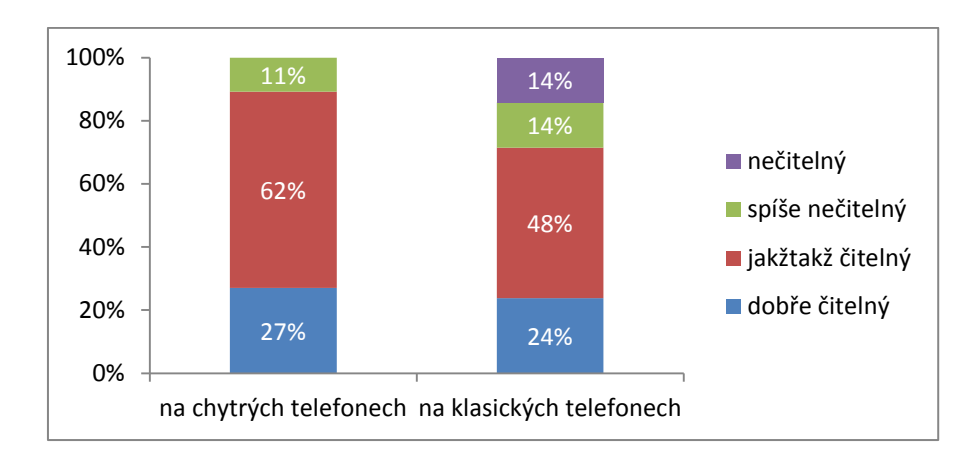

<span id="page-17-0"></span>*Graf 7 - čitelnost menu webové stránky na chytrých a klasických telefonech*

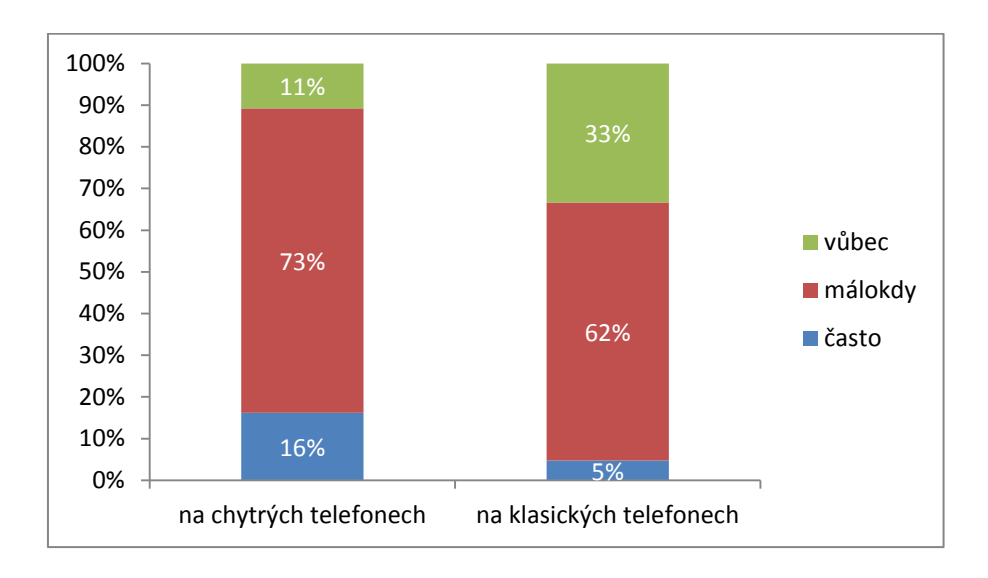

<span id="page-17-1"></span>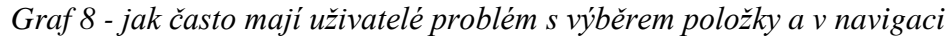

Orientovat se na webové stránce činí problém, jak ukazuje [Graf 9,](#page-18-0) osmi až deseti procentům respondentů, v závislosti na tom zda užívají chytrý nebo klasický telefon. V případě, že uživatel využívá funkci zoom, tak z nasbíraných dat vyplívá, že se schopnost orientovat na webové stránce zhorší zhruba u čtyř procent uživatelů chytrých zařízení. U uživatelů klasických telefonů se podle nasbíraných dat žádné zhoršení schopnosti orientace neprokázalo.

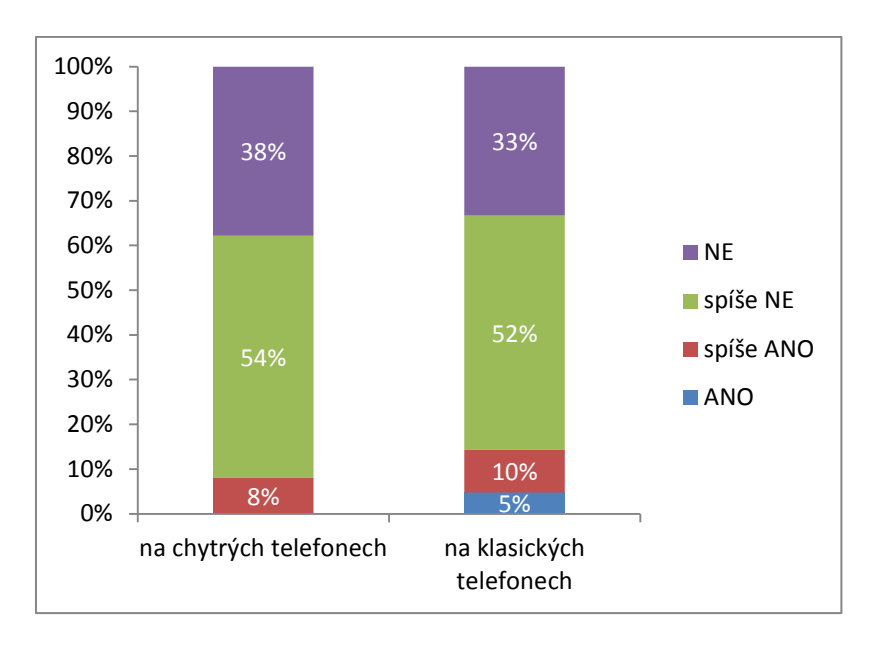

<span id="page-18-0"></span>*Graf 9 - mají uživatelé problémy se orientovat na webové stránce?*

Na následujícím grafu [\(Graf 10\)](#page-18-1) je znázorněn procentuální rozdíl mezi uživateli, kteří mají svá zařízení orientovaná horizontálně nebo vertikálně. Opět je tento vztah rozdělen podle toho, zda uživatel využívá chytrý nebo klasický mobilní telefon.

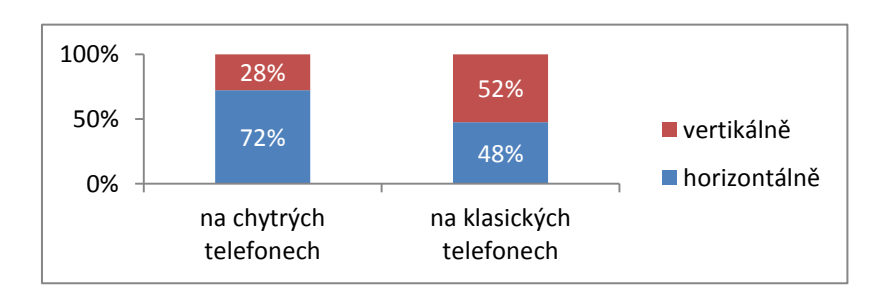

<span id="page-18-1"></span>*Graf 10 – procentuální vyjádření počtu uživatelů, kteří mají telefon orientován horizontálně nebo vertikálně*

Zhruba polovina uživatelů si myslí, že načítání webových stránek na mobilním zařízení probíhá pomalu. Přesnější údaje jsou rozděleny podle typu zařízení. Viz [Graf 11.](#page-19-1)

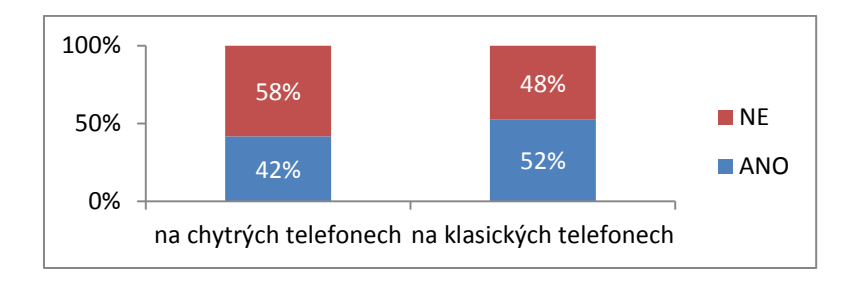

*Graf 11 - je načítání stránek zdlouhavé?*

<span id="page-19-1"></span>Ze všech respondentů odpovědělo 52 procent studentů na otázku, zda využívají mobilní zařízení pro účely výuky, že ano. Stránky, které respondenti v dotazníku uvedli, a které se vyskytují ve větší míře, jsou pouze stránky překladače jazyků Google Translator $^{10}$  a encyklopedie Wikipedia $^{11}$ .

### <span id="page-19-0"></span>*2.2 Vyhodnocení výzkumu*

Z nasbíraných dat je možné vyčíst, jakým způsobem studenti využívají svá mobilní zařízení, které typy stránek studenti nejčastěji navštěvují a jak se tyto stránky na mobilním zařízení zobrazují.

Jako první z výzkumu vyplývá, že popularita chytrých mobilních zařízení u studentů stoupá. Tento fakt se shoduje s jinými výzkumy a daty, jak z pohledu lokálního zaměření pouze na Českou Republiku<sup>12</sup>, tak i z pohledu  $\mu$ globálního $^{13}$ . Dalším faktem je také stoupající nárůst uživatelů využívajících své mobilní zařízení k přístupu na internetové stránky. Dle výzkumu přistupuje na internetové stránky přes 90 procent studentů vlastnící chytrý telefon a necelých 40 procent studentů s klasickým "hloupým" telefonem.

1

 $10$  Dostupný z:<http://translate.google.cz/>

<sup>&</sup>lt;sup>11</sup> Dostupná z: [http://cs.wikipedia.org](http://cs.wikipedia.org/)

<sup>12</sup> Chytré telefony v Česku za dva roky zdvojnásobily svůj podíl na trhu. *Mediafax.cz* [online]. 2011 [cit. 2012-04-26]. Dostupné z[: http://www.mediafax.cz/ekonomika/3985221-Chytre](http://www.mediafax.cz/ekonomika/3985221-Chytre-telefony-v-Cesku-za-dva-roky-zdvojnasobily-svuj-podil-na-trhu)[telefony-v-Cesku-za-dva-roky-zdvojnasobily-svuj-podil-na-trhu](http://www.mediafax.cz/ekonomika/3985221-Chytre-telefony-v-Cesku-za-dva-roky-zdvojnasobily-svuj-podil-na-trhu)

<sup>13</sup> Smartphone statistics and market share. *Email marketing reports* [online]. 2010 [cit. 2012- 04-26]. Dostupné z: [http://www.email-marketing-reports.com/wireless-mobile/smartphone](http://www.email-marketing-reports.com/wireless-mobile/smartphone-statistics.htm)[statistics.htm](http://www.email-marketing-reports.com/wireless-mobile/smartphone-statistics.htm)

#### *Výzkum* 21

Z analýzy seznamu internetových prohlížečů vyplývá, že pouze jeden prohlížeč nedosahuje plné podpory frameworku jQuery Mobile. Jedná se o prohlížeč Opera Mini, u kterého je podpora frameworku jQuery Mobile pouze částečná. Ostatní zmiňované prohlížeče jsou schopny využívat všech možností a výhod frameworku jQuery Mobile.

Mezi nejdůležitější získané informace patří hodnocení čitelnosti a ovladatelnosti různých webových prvků. Na základě tohoto hodnocení je možné získat představu o tom, které elementy mají nejnegativnější vliv na přístupnost webové stránky.

Zajímavý vztah je vidět mezi počtem studentů, kteří mají problém s čitelností textu a počtem studentů, kteří používají funkci přiblížení. V případě uživatelů chytrých telefonů tento vztah nasvědčuje tomu, že text je čitelný až v případě, kdy si uživatel stránku přiblíží.

Některé internetové prohlížeče v klasických telefonech funkcí přiblížení nedisponují, což je patrné i ze získaných dat. To má za následek zvýšení počtu uživatelů, kteří mají s čitelností textu problém. Markantně je tento fakt čitelný v případě, kdy uživatel klasického telefonu prohlíží internetové stránky za špatných podmínek.

S čitelností navigačního menu má problémy celkově větší procento uživatelů, než v případě čitelnosti textu. I zde jsou na tom hůře uživatelé klasických telefonů. Je pravděpodobné, že to je opět způsobeno tím, že internetové prohlížeče v klasických telefonech nedisponují funkcí přiblížení. U otázky ohledně problémů s výběrem položky v navigačním menu je situace totožná.

Celkem pozitivně odpovídali respondenti na otázku, zda mají problémy s orientací na webové stránce. Průměrně má problém s orientací pouze každý desátý uživatel.

# *Výzkum* 22

Nahrávání internetových stránek je negativně hodnoceno největším procentem uživatelů. V této otázce odpověděl v průměru každý druhý respondent, že se mu nahrávání stránek zdá příliš zdlouhavé a to bez ohledu na typ telefonu.

# <span id="page-22-0"></span>**3 Analýza současného řešení**

#### <span id="page-22-1"></span>*3.1 Přístupnost mobilních internetových stránek*

Pod pojmem uživatelská přístupnost<sup>14</sup> webových stránek si můžeme představit souhrn pravidel či osvědčených postupů, které se zaměřují na to, jak vytvářet čitelné, snadno a intuitivně ovladatelné webové stránky i s ohledem na lidi s určitým druhem postižení. I když se za posledních několik let internetové technologie vyvíjí stále rychlejším tempem, díky čemuž jsme schopni vytvářet mnohem propracovanější a interaktivnější webové prezentace, tyto postupy a pravidla jsou stále aktuální a jejich dodržování je pro tvorbu kvalitních webových stránek nezbytné.

Při vytváření stránek pro mobilní zařízení však musíme vzít v potaz určitá specifika těchto zařízení. Je nutné si uvědomit, že na dnešním trhu se nachází desítky různých typů mobilních zařízení, které se od sebe mohou lišit operačním systémem, internetovým prohlížečem nebo velikostí displeje. Všechny tyto odlišnosti mohou mít větší či menší vliv na to, jakým způsobem budou naše stránky zobrazeny.

## <span id="page-22-2"></span>**3.1.1 Čitelnost stránek**

1

Jelikož v dnešních mobilních telefonech je možné mít nainstalovaný moderní internetový prohlížeč, který podporuje nejnovější technologie a teoreticky se chová skoro či dokonce naprosto shodně jako klasický desktopový prohlížeč, je největším problémem malý displej zařízení. Text stránek, které nejsou optimalizovány pro mobilní zařízení, je na malém displeji obtížně čitelný (viz [Obrázek 1\)](#page-23-0). Některé moderní prohlížeče sice podporují

<sup>14</sup> ACCESSIBILITY. *W3C* [online]. 2012 [cit. 2012-04-26]. Dostupné z: <http://www.w3.org/standards/webdesign/accessibility>

funkci přiblížení stránky, takže je možné text přečíst (viz [Obrázek 2\)](#page-24-1), na druhou stranu je obtížnější se na takové stránce orientovat.

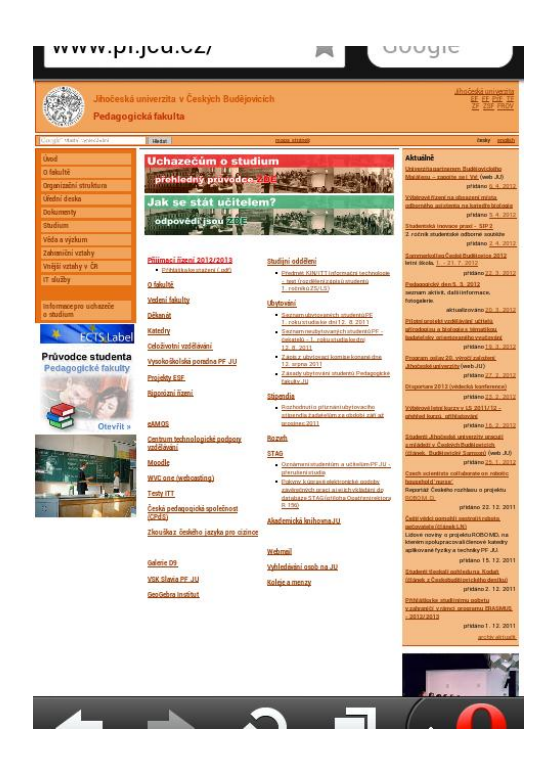

<span id="page-23-0"></span>*Obrázek 1 - špatně čitelná stránka*

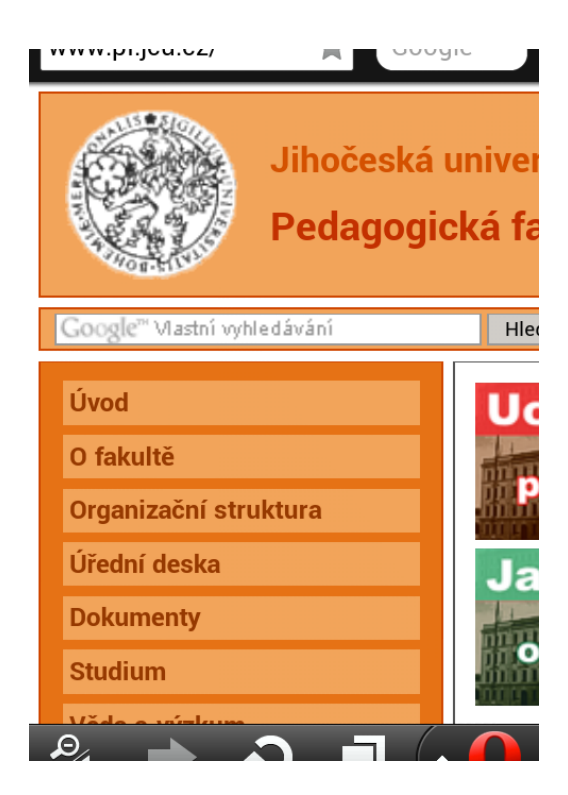

*Obrázek 2 - přiblížení stránky*

### <span id="page-24-1"></span><span id="page-24-0"></span>**3.1.2 Ovladatelnost**

Stejně jako čitelnost, tak i ovladatelnost internetových stránek<sup>15</sup>, které nejsou optimalizované pro mobilní zařízení, je na dotykovém displeji velice obtížná. Trefit se například prstem na jeden z odkazů v horním pravém rohu stránky zobrazené na prvním obrázku (viz [Obrázek 1\)](#page-23-0) je prakticky nemožné.

V dokumentu Designing for finger-driven UIs<sup>16</sup> od designérů grafického prostředí operačního systému Ubuntu se udává, že velikost špičky lidského prstu se pohybuje v průměru okolo 8-10 mm a velikost prstního polštářku v průměru okolo 10-14 mm. To znamená, že velikost jakéhokoliv uživatelského prvku by neměla být menší než 10 mm.

1

 $15$  <http://www.pf.jcu.cz/>

<sup>16</sup> Designing for finger-driven UIs. *Ubuntu documentation* [online]. 27.06.2008 [cit. 2012-04-

<sup>07].</sup> Dostupné z:<https://help.ubuntu.com/community/UMEGuide/DesigningForFingerUIs>

# <span id="page-25-0"></span>*3.2 Analýza současných výukových materiálů*

### <span id="page-25-1"></span>**3.2.1 Knihy**

V době psaní této práce již byly vydány čtyři různé knihy, popisující vlastnosti frameworku jQuery mobile (viz [Tabulka 5\)](#page-25-3). Všechny tyto knihy je možné sehnat pouze u zahraničních distributorů (např. Amazon $^{17}$ ).

| <b>Název</b>                            | Autor               | Datum vydání |
|-----------------------------------------|---------------------|--------------|
| <i>iQuery Mobile: Up and</i><br>Running | Maximiliano Firtman | Feb 28, 2012 |
| jQuery Mobile                           | Jon Reid            | Jul 7, 2011  |
| Pro <i>jQuery</i> Mobile                | <b>Brad Broulik</b> | Dec 7, 2011  |
| <i>iQuery Mobile First Look</i>         | Giulio Bai          | Jun 23, 2011 |

*Tabulka 5 - seznam dostupných knížek*

<span id="page-25-3"></span>Kvůli malé dostupnosti těchto knížek jsem byl schopen prostudovat pouze knihy jQuery Mobile a jQuery Mobile First Look. Tyto knihy jsou dobrým učebním materiálem spíše pro začátečníky, kteří zatím s frameworkem jQuery mobile nemají žádné zkušenosti. Knihy popisují základní informace o frameworku a postupy, kterými je možné implementovat základní webové prvky frameworku. O pokročilejších způsobech implementace a o využití tohoto frameworku z pohledu zlepšení přístupnosti mobilní webové stránky se však bohužel v těchto knížkách nedočteme.

#### <span id="page-25-2"></span>**3.2.2 Jiné materiály**

1

Na internetu se nachází velké množství různých článků, tutoriálů a návodů. Většina z nich však popisuje jen základní informace o struktuře stránek vytvořených frameworkem jQuery Mobile<sup>18</sup>.

<sup>17</sup> Dostupné z:<http://www.amazon.com/>

# <span id="page-26-1"></span><span id="page-26-0"></span>*4.1 jQuery Mobile*

jQuery Mobile je webový framework zaměřený na mobilní zařízení s dotykovým ovládáním, momentálně vyvíjený programátory projektu jQuery. Je to v podstatě set různých j $Query^{19}$  pluginů a widgetů. Cílem tohoto projektu je poskytnout multiplatformní API pro tvorbu mobilních webových aplikací. jQuery Mobile je velmi podobný projektu jQuery UI, který je ale na rozdíl od JQ Mobile zaměřen na klasické desktopové aplikace.

#### <span id="page-26-2"></span>**4.1.1 Proč jQuery Mobile**

1

Při odpovídání na tuto otázku si dovolím citovat autora knihy jQuery Mobile: Up and Running<sup>20</sup>, od Maximiliana Firtmana, který se touto otázkou ve své knize již zabýval a trochu tuto problematiku rozvést.

Proč tedy potřebujeme speciální mobilní verzi internetových stránek, když dnes již většina chytrých telefonů obsahuje pokročilý webový prohlížeč, který zvládá vykreslovat internetové stránky prakticky stejně dobře, jako klasické desktopové prohlížeče? Protože internetové stránky jsou optimalizované pro desktopové prohlížeče, což tedy přesněji znamená, pro velkou zobrazovací plochu v porovnání s velikostí mobilního displeje. Prohlížení takových stránek na mobilním zařízení a to i v případě, že jsou stránky prohlížečem vykresleny správně, je velmi nepohodlné. Je to dáno tím, že pevná šířka webové stránky se

#### [ebook/dp/B007AU3DDE/ref=sr\\_1\\_2?s=digital-text&ie=UTF8&qid=1334591823&sr=1-2](http://www.amazon.com/jQuery-Mobile-Up-Running-ebook/dp/B007AU3DDE/ref=sr_1_2?s=digital-text&ie=UTF8&qid=1334591823&sr=1-2)

<sup>&</sup>lt;sup>18</sup> V průběhu psaní této práce (a to hlavně po vydání první stabilní verze frameworku) se začalo objevovat stále větší množství materiálů, které se podrobněji zabývaly implementací tohoto frameworku. To svědčí a vzrůstající popularitě frameworku jQuery Mobile mezi vývojáři internetových stránek a aplikací. Stále však je nedostatek materiálů, které se frameworkem zabývají spíše z pohledu zlepšení uživatelské přístupnosti webových stránek.  $\frac{19}{19}$  jOuery – sada javascriptových knihoven (více informací zde: [http://jquery.com/\)](http://jquery.com/)

<sup>20</sup> FIRTMAN, Maximiliano R. *JQuery mobile*: *up and running* [online]. 1st ed. Sebastopol, Calif.: O'Reilly Media, c2012, 254 s. [cit. 2012-04-16]. ISBN 14-493-9765-4. Dostupné z: [http://www.amazon.com/jQuery-Mobile-Up-Running-](http://www.amazon.com/jQuery-Mobile-Up-Running-ebook/dp/B007AU3DDE/ref=sr_1_2?s=digital-text&ie=UTF8&qid=1334591823&sr=1-2)

často pohybuje průměrně mezi hodnotami okolo 800 až 980 pixelů a pokud je stránka zobrazena na displeji o velikosti například 4 palců, je tato stránka naprosto nečitelná. Je sice pravda, že většina prohlížečů v chytrých telefonech disponuje funkcí zoom, která nám dovolí stránku si přiblížit a díky tomu text přečíst. Je to však krok navíc, který uživatel musí provést, aby se dostal k požadované informaci. Dalším negativem je fakt, že na přiblížené stránce může být pro uživatele schopnost se zorientovat dosti náročná. U klasických "hloupých" telefonů se s touto funkcí v podstatě nepotkáme, takže na takovém zařízení je čitelnost klasických stránek prakticky nulová.

Logickým řešením se může zdát vytvoření webových stránek o šířce 260 pixelů, které by se teoreticky měly zobrazovat na malém mobilním displeji korektně. Praxe je však poněkud jiná, horší. Na dnešním trhu se nachází okolo tří tisíc různých mobilních zařízení s okolo padesáti různými webovými prohlížeči a optimalizovat naše stránky pro takové obrovské množství různých platforem je úkolem velice náročným.

Z toho důvodu byl započat projekt jQuery Mobile. Jeho autoři si kladou za cíl pomoci webovým designérům a vývojářům. Snaží se jim poskytnout nástroj, který jim umožní programovat unifikované, multiplatformní, mobilní webové stránky pomocí již existujících knihoven a jazyků.

Důkazem toho, že se jedná do budoucna o velice perspektivní projekt, svědčí i fakt, že tento projekt je sponzorován několika velkými světovými firmami z oblasti mobilních technologií. Za zmínku stojí například společnosti Nokia, BlackBerry, Adobe nebo Mozilla.

#### <span id="page-27-0"></span>**4.1.2 Základní vlastnosti frameworku**

Základní vlastnosti frameworku jQuery Mobile můžeme shrnout do několika bodů:

vychází z jádra již existující javascriptové knihovny jQuery

- je postaven na nejnovější specifikaci značkovacího jazyka HTML5 a jeho kód splňuje všechna pravidla sémantického webu
- je kompatibilní $^{21}$  se všemi majoritními mobilními a desktopovými platformami, tablety a čtečkami knih
- obsahuje jednoduché API podporující různé typy uživatelských vstupních událostí a to především ty dotykové
- vykresluje na všech podporovaných zařízeních unifikovaný design
- konečný vhled aplikace čí stránky je velice dobře a snadno přizpůsobitelný pomocí aplikace Theme Roller<sup>22</sup>
- načítání stránek probíhá automaticky pomocí technologie  $A J A X^{23}$
- celý framework je velmi malý. V komprimované formě má velikost zhruba 12Kb

## <span id="page-28-0"></span>**4.1.3 Základní kostra stránky**

Aplikace postavená na frameworku jQuery Mobile se svým kódem velmi podobá klasické webové stránce. Základem je značkovací jazyk HTML5<sup>24</sup> a snad jedinou novinkou v kódu je oproti webové stránce použití atributu data. Celá struktura aplikace je navržena tak, aby bylo dodrženo všech standardů pro tvorbu sémantického webu, dodržování této struktury je velmi doporučováno. Základní kostra aplikace jOuery mobile pak tedy vypadá následovně.

```
<!DOCTYPE html>
<html><head>
```
1

<sup>21</sup> Mobile Graded Browser Support. *JQuery Mobile* [online]. 2012 [cit. 2012-04-26]. Dostupné  $z: \frac{\text{http://jquerymobile.com/gbs/}}{\text{V/io}}$ <br>22  $\frac{\text{V/io}}{\text{V/io}}$ 

<sup>22</sup> Více informací o aplikaci viz:<http://jquerymobile.com/themeroller/>

<sup>&</sup>lt;sup>23</sup> AJAX. *Root.cz* [online]. 2005 [cit. 2012-04-26]. Dostupné z:<http://www.root.cz/clanky/ajax/>

<sup>24</sup> HTML5. *W3C* [online]. 2012 [cit. 2012-04-26]. Dostupné z:<http://www.w3.org/TR/html5/>

1

```
 <meta charset="utf-8">
   <title>Bakalářská práce</title>
   <meta name="viewport" content="width=device-width, 
initial-scale=1">
   <link rel="stylesheet" href="jquery.mobile.min.css" />
   <script src=" jquery.min.js"></script>
   <script src="jquery.mobile.min.js"></script>
</head>
<body>
   <section data-role="page">
     <header data-role="header">
       <h1>Kostra aplikace</h1>
     </header>
     <div data-role="content">
       <h2>První stránka.</h2>
       <p>Ahoj světe</p>
    \langle/div\rangle <footer data-role="footer">
       <h2>Patička</h2>
     </footer>
   </section>
</body>
</html>
```
Kód je na první pohled velmi jednoduchý, ale obsahuje všechno potřebné k vytvoření jednoduché aplikace.

První zajímavou značkou, na kterou v předchozím kódu narazíme, je meta tag s názvem  $\mathrm{viewport}^{25}$ . Jeho použití je velmi doporučováno pro správné nakonfigurování frameworku jQuery Mobile. Atributem width definujeme šířku aplikace, v našem případě se aplikace roztáhne přes celou šířku displeje zařízení. To je definováno hodnotou atributu device-width. Druhým parametrem je initial-scale. Tento parametr nastavuje úroveň přiblížení zobrazení webové stránky. V našem případu je tento parametr nastaven na hodnotu 1, která nastaví zobrazení na nepřiblížené.

<sup>25</sup> Using the viewport meta tag to control layout on mobile browsers. *Mozilla Developer Network* [online]. 2012 [cit. 2012-04-26]. Dostupné z: [https://developer.mozilla.org/en/Mobile/Viewport\\_meta\\_tag](https://developer.mozilla.org/en/Mobile/Viewport_meta_tag)

Dalším tagem link načteme soubor s kaskádovými styly, který definuje vzhled naší aplikace.

Následně tagem script načteme příslušné knihovny nutné pro chod celého frameworku. Jelikož jQuery Mobile je postaven na jádře frameworku jQuery, je nutné načíst nejdříve knihovnu jQuery a následně knihovnu jQuery Mobile. Oba tyto načítané soubory obsahují v názvu příznak min, kterým se označují minimalizované verze knihoven. Ty jsou velmi vhodné pro nasazení v ostrém provozu, jelikož jsou mnohem menší, než normální vývojová verze. V případě, že bychom potřebovali předefinovat základní nastavení frameworku jQuery Mobile, doporučuje se vytvořit nový souboru typu javascript, a v něm následně vytvořit nová či upravit stávající nastavení základní konfigurace. Nakonec tento nový soubor s naší vlastní konfigurací vložíme opět tagem script za knihovnu jQuery Mobile.

Posledním atributem, který je pro nás nový je atribut data-role. Jak již název tohoto atributu napovídá, tento atribut definuje roly, kterou daný blok bude představovat. V našem kódu jsou zatím použity jen čtyři různé hodnoty, které tento atribut povoluje. Jedná se přesněji o tyto hodnoty:

- data-role="page"
- data-role="header"
- data-role="content"
- data-role="footer"

Hodnota page definuje jednu samostatnou stránku. Tato stránka se pak může skládat z dalších bloků, definovaných pomocí hodnot header hlavička, content - obsah a footer - patička.

Samotná stránka složená z nahoře popsaných komponent se zobrazí jako na následujícím obrázku (viz [Obrázek 3\)](#page-31-1).

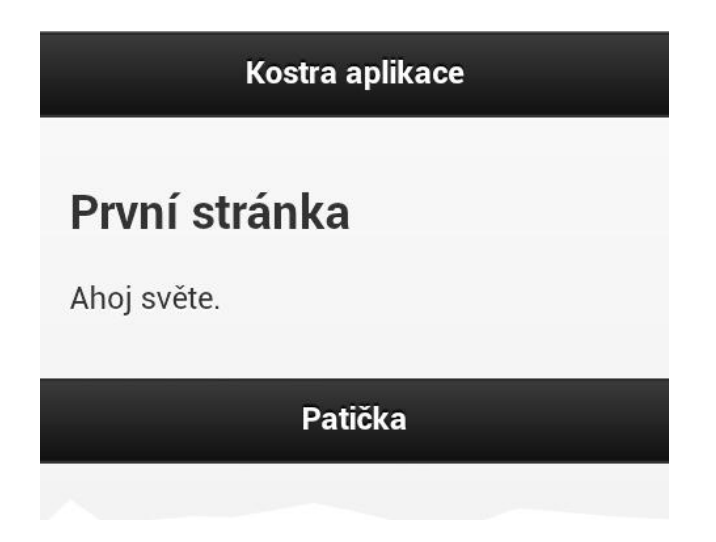

*Obrázek 3 - základní stavba stránky*

## <span id="page-31-1"></span><span id="page-31-0"></span>**4.1.4 Interní stránky**

1

Toto je specifická vlastnost frameworku jQuery Mobile<sup>26</sup>, která nám umožňuje definovat více stránek v jednom samostatném souboru. Každá interní stránka musí obsahovat atribut data-role="page" a vlastní unikátní identifikátor id.

```
<!-- Hlavni stranka -->
<section data-role="page" id="hlavniStranka">
   <header data-role="header">
     <h1>Bakalářská práce</h1>
   </header>
   <div data-role="content">
     <h2>Hlavní stránka</h2>
     <p>Vítejte na hlavní stránce</p>
     <p><a href="#dalsiStranka" title="Přejít na další 
stránku">Odkaz na další stránku</a></p>
  \langlediv\rangle <footer data-role="footer">
     <h2>Patička</h2>
   </footer>
</section>
```
<sup>&</sup>lt;sup>26</sup> REID, Jon. *JQuery Mobile* [online]. 1st ed. Sebastopol, CA: O'Reilly, 2011 [cit. 2012-04-26]. ISBN 978-1-449-30668-7.

```
<!-- /Hlavni stranka -->
<!-- Dalsi stranka -->
<section data-role="page" id="dalsíStranka">
   <header data-role="header">
     <h1>Bakalářská práce</h1>
  </header>
   <div data-role="content">
     <h2>Další stránka</h2>
     <p>Toto je další stránka</p>
     <a href="#hlavníStranka" title="Zpět">Zpět na hlavní 
stránku</a></p>
 \langle div>
   <footer data-role="footer">
     <h2>Patička</h2>
   </footer>
</section>
<!-- /Dalsi stranka -->
```
O navigace mezi jednotlivými stránkami se stará framework sám. U odkazů <a> stačí pouze změnit hodnotu atributu href na identifikátor požadované stránky, jak je vidět u předchozího zdrojového kódu.

#### <span id="page-32-0"></span>**4.1.5 Externí stránky**

1

Framework jQuery Mobile<sup>27</sup> samozřejmě podporuje i klasický koncept webových stránek. To znamená, že každá jedna stránka je definována jedním HTML souborem. V tomto případě se odkazy vytvářejí stejně, jako u klasických webových stránek.

Zvláštní případ nastává, pokud chceme vytvořit odkaz směřující do jiného souboru, ve kterém se nachází více interních stránek. Aby tento odkaz fungoval, je zapotřebí přidat dovnitř značky odkazu nový atribut rel s nastavenou hodnotou external.

<sup>27</sup> REID, Jon. *JQuery Mobile* [online]. 1st ed. Sebastopol, CA: O'Reilly, 2011 [cit. 2012-04- 26]. ISBN 978-1-449-30668-7.

<u>.</u>

```
<a href="interni-stranky.html#tlacitka" rel="external" 
data-role="button">Zkušební odkaz na interní stránku
v externím souboru</a>
```
Díky tomu framework jQuery Mobile automaticky pozná, že se má odkazovat do cizího souboru a tam poté hledá danou interní stránku.

#### <span id="page-33-0"></span>**4.1.6 Jak jQuery Mobile funguje**

Jak jsem již zmiňoval, framework jOeury Mobile<sup>28</sup> poskytuje obsáhlý slovník atributů data<sup>29</sup>. Tyto atributy jsou určeny pro uložení informací, které se na obrazovce zařízení nijak nezobrazují. U frameworku jQuery Mobile slouží tyto atributy k nadefinování jednotlivých webových komponent a jejich chování.

Při inicializaci, framework jQuery Mobile vybere všechny komponenty s atributem data- a na základě jejich hodnot přiřadí těmto komponentům další CSS třídy a následně vytvoří vazby mezi těmito komponenty a událostmi.

### <span id="page-33-1"></span>*4.2 jQuery Mobile a přístupnost stránek*

Framework jQuery Mobile je navržen tak, aby dodržoval všechna pravidla přístupné webové stránky. Jak z pohledu dobré čitelnosti tak i snadné ovladatelnosti. Framework jQuery Mobile proto také využívá HTML atributy specifikované v normě WAI-ARIA<sup>30</sup>.

Každý element frameworku jQuery Mobile byl navrhnut tak, aby se co nejvíce podobal elementům nativních mobilních aplikací s důrazem na to, aby se tyto elementy zobrazovaly unifikovaně na co největším počtu mobilních platforem.

<sup>28</sup> *Pro Jquery Mobile* [online]. 233 Spring Street, New York, NY 10013: Apress, 2011 [cit. 2012-04-26]. ISBN 978-1-4302-3966-6.

<sup>29</sup> HTML Data Guide. *W3C* [online]. 2012 [cit. 2012-04-26]. Dostupné z: <http://www.w3.org/TR/html-data-guide/>

<sup>30</sup> Accessible Rich Internet Applications (WAI-ARIA) 1.0. *W3C* [online]. 2011 [cit. 2012-04- 26]. Dostupné z:<http://www.w3.org/TR/wai-aria/>

Jednotlivé webové elementy s jejich popisem implementace frameworkem jQuery Mobile jsou popsány v další části této kapitoly.

## <span id="page-34-0"></span>**4.2.1 Tabulky a obrázky**

Pro tabulky a obrázky neposkytuje framework jQuery Mobile žádné speciální API, pomocí kterých bychom s těmito komponenty mohli pracovat. Stránky vytvořené frameworkem jQuery Mobile jsou však dobře připraveny pro vkládání těchto typů obsahu a k jejich správnému zobrazení postačí pouze malá úprava pomocí kaskádových stylů.

U obrázků nastává nejčastější problém s tím, že mají větší šířku, než je šířka webového prohlížeče. To má za následek, že se obrázek nezobrazí celý, nebo že je celá stránka roztažena na velikost šířky obrázku a tím se vytvoří nežádoucí horizontální posuvník. Abychom tomu tedy předešli, vytvoříme si novou třídu například s názvem w100, kterou poté aplikujeme na vložené obrázky. Definice této třídy pak vypadá takto:

```
.w100 {
     width: 100%;
     height: auto;
}
```
Pro správné naformátování tabulek použijeme následující kód.

```
table {
   width: 100%;
  border: solid 2px #444;
  border-collapse: collapse;
  margin-bottom: 1em;
}
td, th {
  border: solid 1px #999;
}
th {
  border-bottom-width: 2px;
}
```
Výsledkem jsou čitelné obrázky a tabulky, které jsou roztáhlé na šířku webového prohlížeče.

### <span id="page-35-0"></span>**4.2.2 Tlačítka**

Tlačítka, která nejsou přizpůsobena pro zobrazování na mobilních zařízeních, dokáží velice znepříjemnit prohlížení internetové stránky. Většinou bývá problém s tím, že jsou tyto tlačítka příliš malá a z toho důvodu je velice obtížné se na ně prstem trefit.

Framework jQuery Mobile proto nabízí API, pomocí kterého lze jednoduše vytvářet jednotlivá a skupinová tlačítka. Tyto tlačítka mimo to, že jsou dostatečně veliká pro snadné ovládání, tak jsou i velice snadno přizpůsobitelná.

Tlačítko se pomocí frameworku jQuery Mobile programuje velice snadno. Stačí pouze vytvořit klasický HTML odkaz pomocí značky <a>, do kterého přidáme atribut data-role s hodnotou button. Mimo značku <a> se dají vytvářet tlačítka i pomocí jiné značky <input>. Tento typ tlačítka se používá u formulářů<sup>31</sup>.

<a href="#" data-role="button">Tlačítko</a>

Takto nadefinované tlačítko vypadá jako na následujícím obrázku (viz [Obrázek 4\)](#page-35-1).

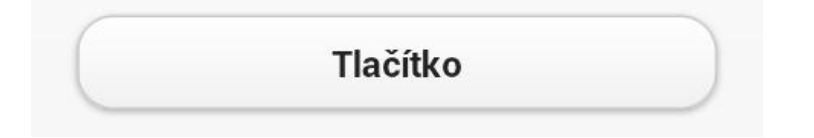

*Obrázek 4 - základní tlačítko*

<span id="page-35-1"></span>1

<sup>31</sup> Tento typ tlačítka je popsán v kapitole [Tlačítka](#page-47-1) na straně [56](#page-47-1)

Pomocí dalších atributů je možné základní tlačítko dále modifikovat. Pomocí atributu data-icon lze velmi snadno definovat ikonu, která se zobrazí uvnitř tlačítka. Ikonu zle také velmi snadno umisťovat na různých místech tlačítka a to pomocí atributu data-iconpos. Tento atribut může nabývat hodnot: left, right, top, bottom a notext. První čtyři hodnoty umístí ikonu na danou pozici a hodnota notext se využívá v případě, že chceme zobrazit tlačítko pouze s ikonou, bez textu.

```
<a href="#" data-role="button" data-icon="check">Tlačítko
s ikonou potvrzení</a>
```
Výsledné tlačítko pak vypadá jako na následujícím obrázku (viz [Obrázek](#page-36-0)  [5\)](#page-36-0).

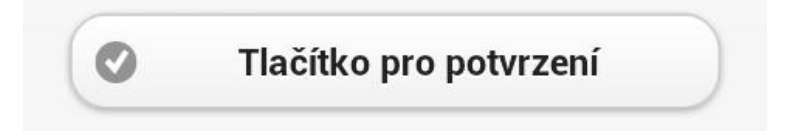

*Obrázek 5 - tlačítko s ikonou*

<span id="page-36-0"></span>V základním sestavení obsahuje framework jQuery Mobile osmnáct základních ikonek, které můžeme dle libosti použít. Každá ikona má vlastní unikátní jméno, které definujeme v atributu data-icon. Seznam základních ikonek je zobrazen na následujícím obrázku (viz [Obrázek 6\)](#page-36-1).

$$
\\ \textcolor{blue}{\textcolor{blue}{\textbf{0}}\textcolor{blue}{\textcolor{blue}{\textbf{0}}\textcolor{blue}{\textbf{0}}\textcolor{blue}{\textcolor{blue}{\textbf{0}}\textcolor{blue}{\textbf{0}}\textcolor{blue}{\text
$$

*Obrázek 6 - základní ikonky*

<span id="page-36-1"></span>Framework jQuery Mobile umožňuje používat i vlastní ikonky. K tomu, abychom je mohli přidat, je však nutné upravit obrázky ikon a dopsat nové třídy do souboru s kaskádovými styly. Této problematice se budu věnovat v kapitole o úpravě vzhledu komponent frameworku jQuery Mobile.

Dosud popsaná tlačítka framework jQuery Mobile vykresluje přes celou šířku webové stránky. Pokud chceme, aby šířka tlačítka byla menší, například proto, abychom mohli umístit dvě tlačítka vedle sebe, musíme použít atribut data-inline s hodnotou true. Tlačítka s tímto nastavením se zobrazí pouze tak široké, jako je široký jejich vnitřní text.

```
<!-- prvni tlacitko -->
<a href="#" data-role="button" data-icon="arrow-l" data-
inline="true">Levé</a>
<!-- druhé tlacitko -->
<a href="#" data-role="button" data-icon="arrow-r" data-
inline="true">Pravé</a>
```
Výsledek je zobrazen na [Obrázek 7.](#page-37-0)

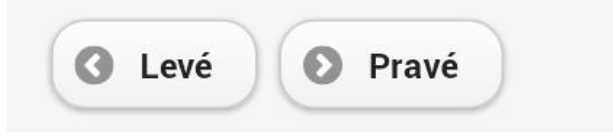

*Obrázek 7 - dvě tlačítka na jedné řádce*

<span id="page-37-0"></span>Další možnost, kterou nám framework jQuery Mobile při práci s tlačítky poskytuje je seskupování tlačítek. Seskupená tlačítka jednak šetří místo, kterého je na malých mobilních displejích velice málo a za druhé dává uživateli najevo, že tyto tlačítka spolu určitým způsobem souvisí. Seskupování tlačítek je opět s pomocí frameworku jQuery Mobile velice jednoduché. Stačí pouze tlačítka, která chceme seskupit, obalit do značky <div> s atributem datarole a s definovanou hodnotou controlgroup.

```
<div data-role="controlgroup">
   <a href="#" data-role="button" data-icon="arrow-
l">Levé</a>
   <a href="#" data-role="button" data-icon="arrow-
r">Pravé</a>
\langle/div\rangle
```
Seskupená tlačítka můžou vypadat například jako na [Obrázek 8.](#page-38-1)

…

…

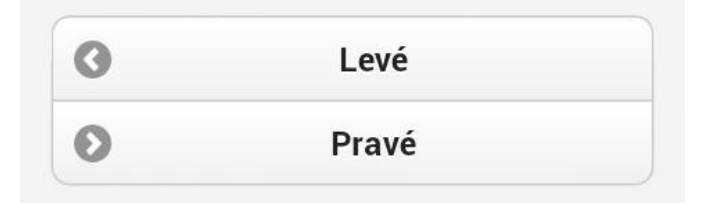

*Obrázek 8 - seskupená tlačítka*

<span id="page-38-1"></span>Tlačítka na předchozím obrázku (viz [Obrázek 8\)](#page-38-1) jsou seskupena vertikálně, pokud ale chceme, aby se seskupovala horizontálně, použijeme další atribut data-type s hodnotou horizontal, kterým toho docílíme.

```
<div data-role="controlgroup" data-type="horizontal">
```
Horizontálně seskupená tlačítka pak vypadají jako na [Obrázek 9.](#page-38-2)

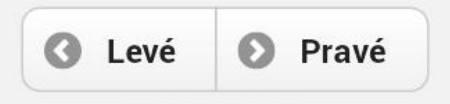

*Obrázek 9 - horizontálně seskupená tlačítka*

## <span id="page-38-2"></span><span id="page-38-0"></span>**4.2.3 Seznamy**

V této kapitole se zabývám problematikou implementace čitelnějších forem webových seznamů pomocí frameworku jQuery Mobile.

Framework jQuery Mobile disponuje velmi pokročilý API, které nám umožňuje vytvářet graficky stejně vypadající seznamy, jako jsou u nativních aplikací. Abychom tohoto zobrazení docílili, stačí přidat do značky seznamu atribut data-role s hodnotou listview. Toto formátování lze samozřejmě aplikovat jak na číslované, tak i na nečíslované seznamy.

```
<ul data-role="listview">
   <li data-role="list-divider">Nečíslovaný seznam</li>
   <li>Android</li>
   <li>iOS</li>
```

```
 <li>Wondows Phone</li>
   <li>Symbian</li>
\langle/ul>
<ol data-role="listview" data-inset="true">
   <li data-role="list-divider">Číslovaný seznam</li>
   <li>iPhone</li>
   <li>Nokia Lumia 900</li>
   <li>Samsung Galaxy S II</li>
   <li data-role="list-divider">Oddělovač</li>
   <li>Galaxy Nexus</li>
   <li>HTC One X</li>
\langle/ol>
```
Ve výše uvedeném zdrojovém kódu se nachází ještě dva nové atributy. Prvním z nich je atribut data-role s hodnotou list-divider. Pokud tento atribut aplikujeme na určitou položku v seznamu, tato položka se automaticky změní na jakýsi rozdělovač, který definuje a popisuje různé části seznamu. Dalším atributem je data-inset, který specifikuje, zda se má daný seznam roztáhnout přes celou šířku obrazovky, nebo zda má mít stejné odsazení, jako ostatní webové prvky (například odstavce). Jeho hodnota může být definována hodnotou true nebo false, přičemž defaultně je hodnota nastavena na false. Pro lepší představu viz [Obrázek 10.](#page-39-0)

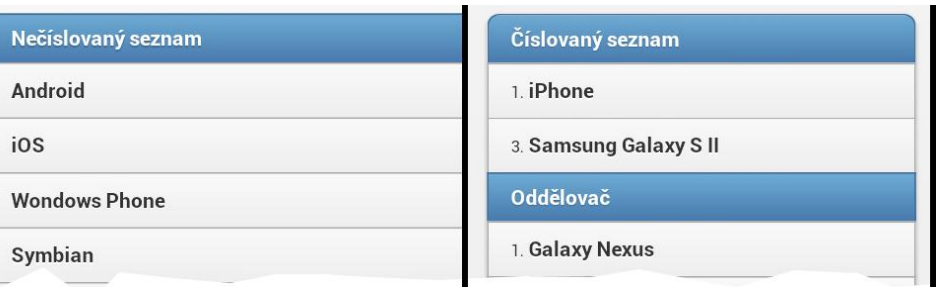

*Obrázek 10 - základní seznamy*

<span id="page-39-0"></span>Tím však možnosti formátování seznamů nekončí: Framework jQuery Mobile poskytuje další možnosti, jak seznamy zatraktivnit a přitom zachovat jejich čitelnost.

# **4.2.3.1 Rozšíření obsahu uvnitř seznamů**

Framework jQuery Mobile si výborně poradí i s vnořováním dalšího obsahu uvnitř seznamů. Může se jedna jak o vnoření dalšího podseznamu nebo o vnoření jiných prvků, jako jsou nadpisy, odstavce či obrázky. Formátování těchto vnořených prvků provádí framework automaticky.

Na následujícím zdrojovém kódu je ukázán příklad s několika vnořenými seznamy.

```
<ul data-role="listview">
   <li data-role="list-divider">Operační systémy</li>
   <li>Android
     \langleol> <li>Samsung</li>
        <li>HTC</li>
        <li>Sony</li>
     \langle/ol>
  \langle/li>
  \langleli>iOS
     \langleol> <li>Apple</li>
     \langle/\circl>\langle/li>
   <li>Wondows Phone
     \langleol> <li>Nokia</li>
        <li>HTC</li>
     \langle/ol>\langle/li>
\langle/ul>
```
V prohlížeči se takto naprogramované seznamy zobrazí stejně jako na následujícím obrázku (viz [Obrázek 11\)](#page-41-0).

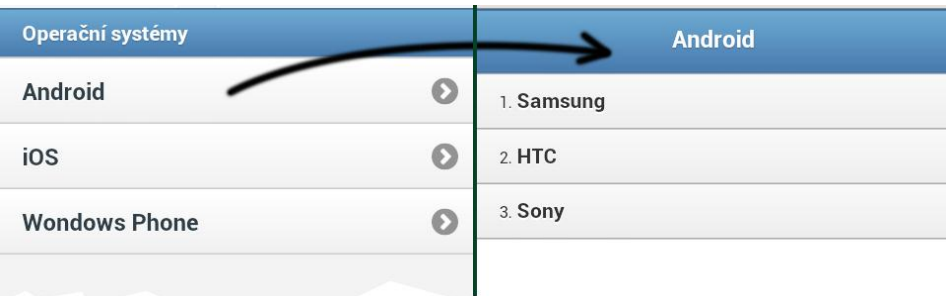

*Obrázek 11 - vnořené seznamy*

<span id="page-41-0"></span>Jak je z obrázku patrné, framework zobrazí pouze první úroveň seznamu, přičemž každá položka, která obsahuje další vnořený seznam, funguje jako odkaz, který míří na automaticky vytvořenou stránku, kde je zobrazen její vnořený obsah. Tento princip práce se seznamy zajišťuje velmi efektivní způsob, jak vytvářet velmi dobře čitelné seznamy na mobilních zařízeních.

V následujícím zdrojovém kódu je zobrazeno vnoření ostatních webových elementů do jednotlivých položek seznamu.

```
<ul data-role="listview">
  \langleli>
     <img src="http://lorempixel.com/400/400/technics" 
title="náhodný obrázek" />
     <h3>Vnořený obsah</h3>
     <p>Obsah vnořené zprávy. Např. perex článku nebo 
novinky.</p>
  \langle/li>
  \langleli>
     <img src="http://lorempixel.com/400/400/city" 
title="náhodný obrázek" />
     <h3>Vnořený obsah</h3>
     <p>Obsah vnořené zprávy. Např. perex článku nebo 
novinky.</p>
  \langle/li>
  \langle]i <img src="http://lorempixel.com/400/400/sports" 
title="náhodný obrázek" />
     <h3>Vnořený obsah</h3>
     <p>Obsah vnořené zprávy. Např. perex článku nebo 
novinky.</p>
```
 $\langle$ /li> <ul>

O naformátování výstupu z tohoto zdrojového kódu se framework jQuery Mobile opět postará automaticky. Viz [Obrázek 12.](#page-42-0)

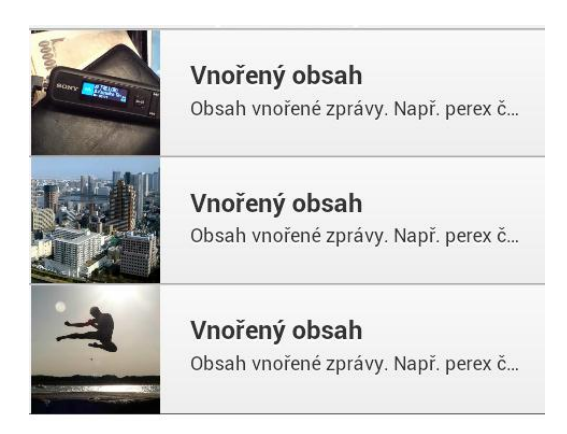

*Obrázek 12 - vnořené webové prvky*

<span id="page-42-0"></span>Asi nejzajímavější funkcí, kterou framework jQuery Mobile při práci se seznamy poskytuje, je možnost přidání vyhledávacího políčka na začátek seznamu. Toto vyhledávací políčko se přidá automaticky, pokud do značky seznamu přidáme atribut data-filter s hodnotou true. Framework jQuery Mobile poté čeká na vstup od uživatele a v případě, že uživatel zadá do vyhledávacího políčka nějakou hodnotu, framework automaticky zobrazí pouze relevantní položky vzhledem k hledanému výrazu. Atribut data-filterplaceholder definuje řetězec, který se automaticky zobrazuje uvnitř vyhledávacího políčka. Atribut data-filter-placeholder definuje řetězec, který se automaticky zobrazuje uvnitř vyhledávacího políčka.

```
<ul data-role="listview" data-filter="true" data-filter-
placeholder="Hledej..">
```
Seznam s vyhledávacím políčkem vypadá například jako na [Obrázek 13.](#page-43-1)

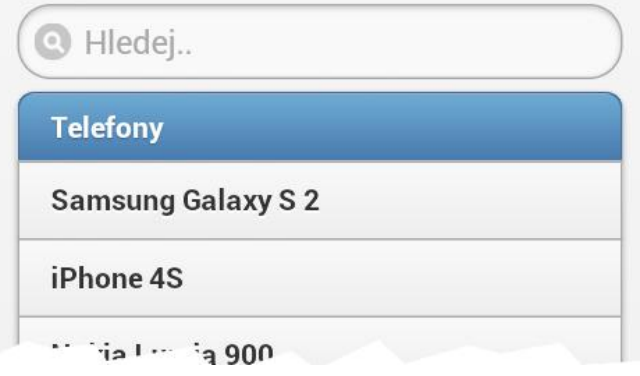

*Obrázek 13 - seznam s vyhledávacím políčkem*

## <span id="page-43-1"></span><span id="page-43-0"></span>**4.2.4 Formuláře**

V této kapitole najdeme popis implementace jednotlivých formulářových prvků za pomoci frameworku jQuery Mobile, díky které budeme schopni vytvářet uživatelsky přívětivé a přístupné formuláře.

Framework jQuery Mobile se automaticky stará o vykreslování formulářových elementů. Tyto elementy jsou vykresleny tak, aby se co nejvíce podobaly nativním mobilním aplikacím. Díky tomu je manipulace s těmito prvky velmi intuitivní a snadná.

Framework jQuery Mobile pracuje se všemi typy formulářových prvků a jejich popisky. Pomocí značky div nebo fieldset s atributem datarole="fieldcontain" je možné jednotlivé formulářové prvky vizuálně seskupovat či oddělovat.

## **4.2.4.1 Textová pole**

Základním prvkem je klasické textové pole <input> s popiskem <label>. Framework jQuery Mobile umožňuje snadno popisek přesunout dovnitř textového pole, což nám ušetří místo, přičemž formulář zůstane stále dobře čitelný. Abychom toho docílili, musíme obalit značky <label>

a <input> elementem <div> s atributem data-role s hodnotou

fieldcontain a přidat k tomuto elementu novou třídu ui-hide-label.

```
<!-- klasicke textove pole -->
<label for="name">Jméno: </label>
<input type="text" name="name" id="name" />
<!-- textove pole s popiskem uvnitř -->
<div data-role="fieldcontain" class="ui-hide-label">
   <label for="username">Příjmení:</label>
  <input type="text" name="username" id="username" 
value="" placeholder="Příjmení"/>
\langle/div>
```
Výsledné zobrazení textových polí vypadá jako na následujícím obrázku (viz [Obrázek 14\)](#page-44-0).

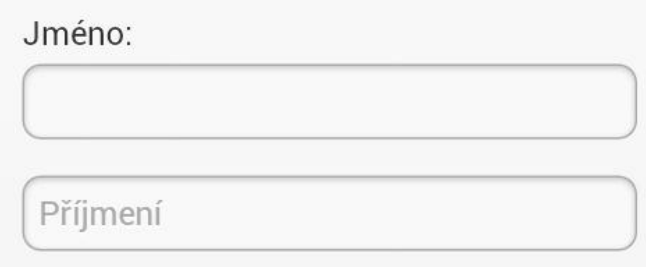

*Obrázek 14 - textová pole*

## <span id="page-44-0"></span>**4.2.4.2 Posuvník**

Posuvník je nový typ pole, který přišel s novou verzí jazyka HTML5. Jeho implementace nevyžaduje žádné nové atributy, je ale možné přidat nepovinný atribut data-highligt, který definuje, zda je se má vybraná oblast posuvníku barevně lišit.

```
<label for="datum">Rok narození</label>
<input type="range" name="datum" id="datum" value="1980" 
min="1940" max="2000" data-highlight="true" />
```
Takto definovaný posuvník pak vypadá jako na [Obrázek 15.](#page-45-0)

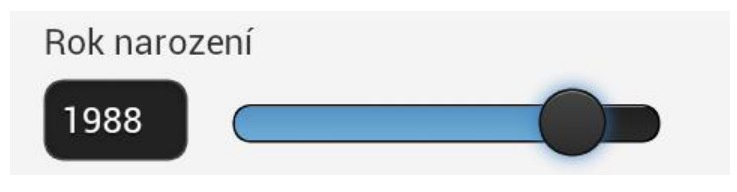

*Obrázek 15 – posuvník*

# <span id="page-45-0"></span>**4.2.4.3 Výběrová pole**

Framework jQuery Mobile umožňuje vytvářet dva různé typy výběrových polí. Prvním typem je klasický seznam možností. U tohoto typu výběrového pole můžeme pomocí atributu data-native-menu nadefinovat, zdali se má seznam možných odpovědí zobrazovat nativně, nebo zda bude vykreslen pomocí frameworku jQuery Mobile.

```
<label for="fa" class="select">Katedra:</label>
<select name="fa" id="fa">
   <option value="in">Informatiky</option>
   <option value="fy">Fyziky</option>
   <option value="ma">Matematiky</option>
   <option value="aj">Anglického jazyka</option>
</select>
```
Framework toto výběrové pole vykreslí stejně jako na [Obrázek 16.](#page-45-1)

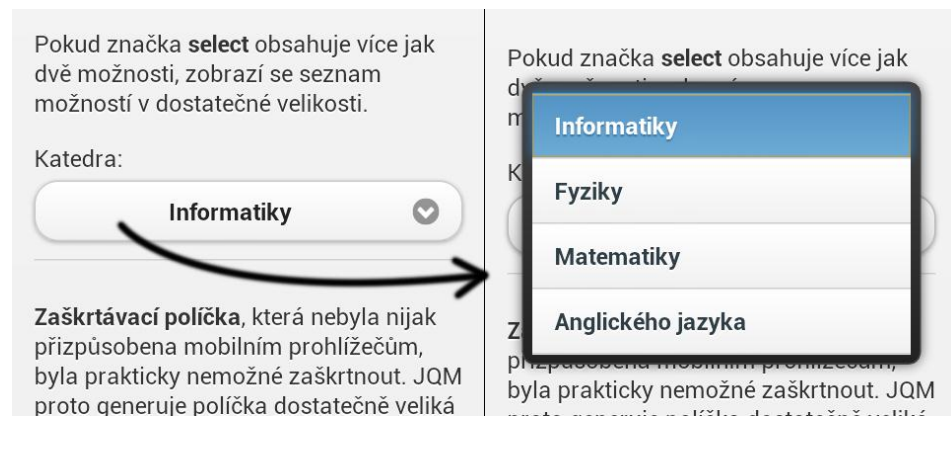

<span id="page-45-1"></span>*Obrázek 16 - výběrové pole*

V případě, že výběrové pole obsahuje pouze dvě možnosti, můžeme přidáním atributu data-role s hodnotou slider docílit toho, že se pole vykreslí jako přepínač. Viz [Obrázek 17.](#page-46-0)

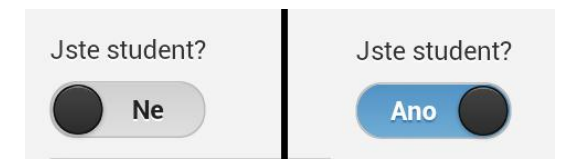

*Obrázek 17 – přepínač*

```
<select name="student" id="student" data-role="slider">
```
# **4.2.4.4 Zaškrtávací políčka**

Zaškrtávací políčka na klasických webových stránkách jsou kvůli jejich velmi malé velikosti velice obtížně manipulovatelná. Framework jQuery Mobile vykresluje tyto políčka automaticky přes celou šířku obrazovky, takže s jejich ovladatelností nejsou žádné problémy.

```
<fieldset data-role="controlgroup">
   <legend>Preferovaný způsob dopravy</legend>
   <input type="radio" name="dop" id="cp" value="posta" 
checked="checked />
  <label for="cp">Česká pošta</label>
..<input type="radio" name="dop" id="ppl" value="ppl" />
  <label for="ppl">PPL</label>
   <input type="radio" name="dop" id="op" value="osobne" 
/ <label for="op">Osobní převzetí</label>
</fieldset>
```
Výsledné zaškrtávací tlačítka viz [Obrázek 18.](#page-47-2)

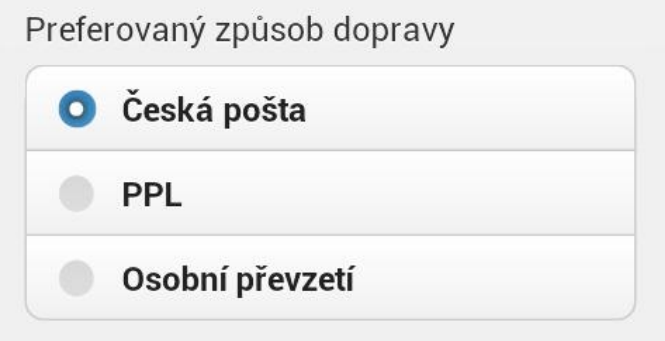

*Obrázek 18 - zaškrtávací políčka*

# <span id="page-47-2"></span><span id="page-47-1"></span>**4.2.4.5 Tlačítka**

Odesílací a resetovací tlačítka formuláře jsou automaticky naformátovány frameworkem jQuery Mobile bez nutnosti definování speciálního atributu data, jako je tomu v případě tlačítek definovaných značkou <a>. Samozřejmostí je možnost přidávat těmto tlačítkům různé ikonky.

```
<input type="submit" name="submit" data-icon="check" 
value="Odeslat" />
```
# <span id="page-47-0"></span>*4.3 Navigace*

V této kapitole si ukážeme, jak pomocí frameworku jQuery Mobile vytvořit velmi snadno čitelné a dobře ovladatelné navigační menu.

Navigace je jedním z nejdůležitějších částí webových stránek, a proto čitelnost tohoto komponentu je pro přívětivé prohlížení zásadní. A není to jen čitelnost, ale i snadná ovladatelnost, která ovlivňuje celkovou přívětivost. Framework jQuery Mobile poskytuje jednoduché API, pomocí kterého jsme schopni vytvořit navigační menu přehledné, čitelné a snadno ovladatelné.

Běžně se navigační menu programuje například pomocí seznamu:

```
<nav>\langle 11 \rangle\langleli>
         <a href="index.html" title="Domů">Domů</a>
```

```
\langle/li>
     \langleli>
         <a href="zakladni-kod.html" title="Základní 
kód">Základní kód</a>
     \langle/li>
     \langleli\rangle <a href="seznamy.html" title="Seznamy">Seznamy</a>
     \langle/li>
     \langleli\rangle <a href="tabulky.html" title="Tabulky">Tabulky</a>
     \langle/li>
     \langleli\rangle <a href="tlacitka.html" 
title="Tlačítka">Tlačítka</a>
     \langle/li>
     \langleli>
         <a href="formulare.html" 
title="Formuláře">Formuláře</a>
     \langle/li>
     \langleli>
         <a href="navigace.html" title="Navigace" class="ui-
btn-active">Navigace</a>
     \langle/li>\langle/ul>
\langle/nav\rangle
```
Přidáním jediného atributu data-role s hodnotou navbar docílíme toho, že framework jQuery Mobile toto navigační menu zpracuje a následně vykreslí stejně, jako je vidět na následujícím obrázku (viz [Obrázek 19\)](#page-49-0). Aktivní položku v navigačním menu definuje třída ui-btn-active.

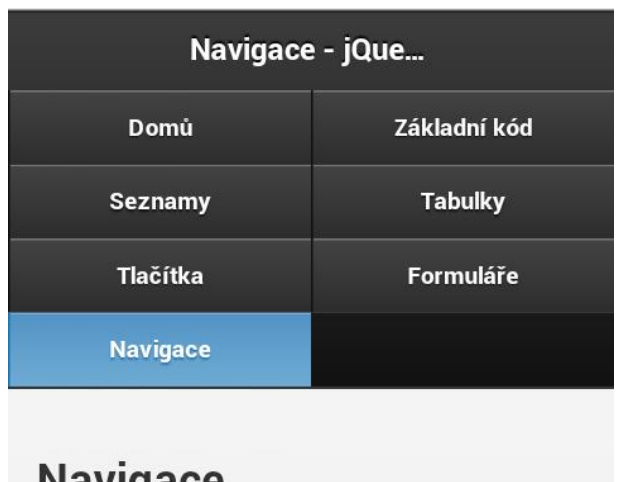

*Obrázek 19 – navigace*

<span id="page-49-0"></span>Jak se vidět na z předchozího obrázku, jednotlivé položky navigace se nacházejí ve více řadách. Framework jQuery Mobile automaticky definuje šířku jednotlivých položek v závislosti na délce a velikosti jejich obsahu a případně tyto položky rozdělí do více řádku.

Na dalším obrázku (viz [Obrázek 20\)](#page-49-1) je zobrazeno navigační menu, které obsahuje pouze tři položky, a proto je možné ho zobrazit na jedné řádce. Samozřejmostí je možnost přidat jednotlivým položkám tohoto menu různé ikonky. Pokud takové menu ještě usadíme na konec stránky, vypadá velmi podobně, jako u nativních aplikací.

<span id="page-49-1"></span>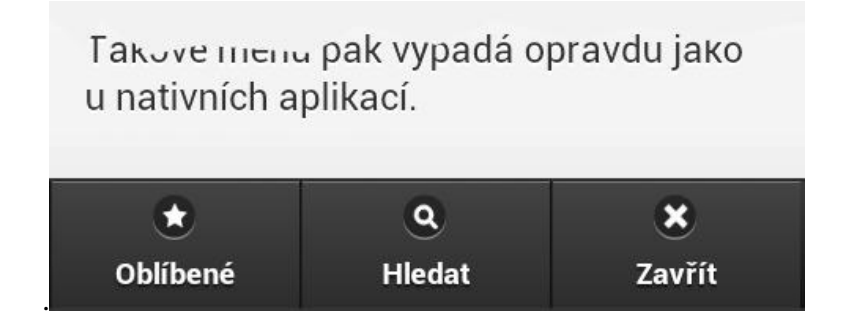

*Obrázek 20 - navigace podobná nativním*

#### <span id="page-50-0"></span>**4.3.1 Pozice navigačního menu**

Framework jQuery Mobile umožňuje jednotlivé části webu, přesněji hlavičku a patičku, ukotvit k horní, či spodní hraně prohlížeče. Je to podobné případu, kdy u klasických desktopových stránek nastavíme pozici určitého webového elementu pomocí kaskádových stylů na hodnotu fixed. U mobilních prohlížečů je ovšem s tímto způsobem definování fixní pozice webového elementu problém, protože část z těchto prohlížečů tuto funkci nepodporuje.

Řešení je tedy opět ve využití frameworku jQuery Mobile. Ten, pokud uvnitř značky definující hlavičku či patičku, nalezne atribut data-position s nastavenou hodnotou fixed, automaticky se postará o správné nastavení polohy příslušného elementu.

### <span id="page-50-1"></span>*4.4 Zvýšení rychlosti načítání stránek*

Tato kapitola se zabývá různými možnostmi, jak zrychlit načítání webové stránky na mobilním zařízení za pomoci frameworku jQuery Mobile.

Zdlouhavé nahrávání webové stránky působí velmi negativně na celkovou uživatelskou přívětivost. Proto se snažíme pomocí různých postupů a triků tuto dobu nahrávání co nejvíce zkrátit. I v případě, že při optimalizaci webových stránek využíváme těchto postupů, nemusí být výsledná rychlost načítání stránek stále dostačující, obzvláště na mobilních zařízeních. To je často dáno špatnou propustností mobilního internetového připojení nebo slabým hardwarovým vybavením mobilního telefonu. S tím ale jako programátoři mobilních verzí webových stránek musíme počítat a webové stránky ještě lépe optimalizovat.

Před samotným popisováním jednotlivých metod urychlující načítání webových stránek je dobré zdůraznit, že obecně, nejen při vývoji webových stránek, se doporučuje vždy využívat poslední nejaktuálnější verze použitých

1

knihoven<sup>32</sup>. V případě jQuery a jQuery Mobile toto platí dvojnásob, jelikož obě tyto knihovny jsou vyvíjeny velmi rychle. Nárůst rychlosti těchto knihoven v nejnovějších verzích je často velmi markantní.

#### <span id="page-51-0"></span>**4.4.1 Použití interních stránek**

Jak již bylo v této práci napsáno, framework jQuery Mobile umožňuje vytvářet více stránek v jednom souboru. Využívání těchto tzv. interních stránek je velice vhodným způsobem, jak snížit dobu nahrávání při přecházení z jedné stránky webu na druhou.

Jak vlastně framework jQuery Mobile tyto interní stránky zpracovává? Poté, co se načte samotný framework, začne zpracovávat všechny elementy uvnitř značek <body>. Všem těmto načteným elementům na základě jejich definovaných data atributů přiřadí nové CSS třídy a sváže je s některými definovanými událostmi. To tedy znamená, že framework načte všechny interní stránky do DOMu<sup>33</sup>, přičemž všechny jsou pomocí kaskádových stylů zneviditelněny. Pouze stránka, která je načtena jako první v pořadí, je zviditelněna třídou ui-page-active.

V případě, že je vyžadována jiná interní stránka, například tím, že uživatel stiskne odkaz, je stránce, ze které je odkazováno odebrána třída ui-pageactive a tato stránka je následně zneviditelněna. Poté framework najde odkazovanou stránku podle jejího unikátního identifikátoru a následně tuto stránku inicializuje. Při přechodu mezi jednotlivými stránkami je možné přidávat různé animační přechody, jako například rotace, efekt splynutí či

<sup>&</sup>lt;sup>32</sup> 10 Ways to Instantly Increase Your jOuery Performance. *Net tuts* [online]. 2009 [cit. 2012-04-25]. Dostupné z: [http://net.tutsplus.com/tutorials/javascript-ajax/10-ways-to-instantly](http://net.tutsplus.com/tutorials/javascript-ajax/10-ways-to-instantly-increase-your-jquery-performance/)[increase-your-jquery-performance/](http://net.tutsplus.com/tutorials/javascript-ajax/10-ways-to-instantly-increase-your-jquery-performance/)<br>
33 Documents

<sup>33</sup> Document Object Model. *Wikipedie* [online]. 2012 [cit. 2012-04-26]. Dostupné z: [http://cs.wikipedia.org/wiki/Document\\_Object\\_Model](http://cs.wikipedia.org/wiki/Document_Object_Model)

posunutí<sup>34</sup>. Bohužel vizualizace těchto animací ještě není vyřešena naprosto ideálně, takže u některých zařízení se slabším hardwarovým vybavením se tyto animace různě sekají, či podivně problikávají.

## **4.4.1.1 Ukázkový příklad**

V jednom HTML souboru<sup>35</sup> máme šest interních stránek. Celková velikost tohoto souboru je 14,2 kB. Průměrná rychlost naměřená z osmi pokusů tohoto souboru se pohybuje okolo hodnoty 289 ms<sup>36</sup>. Načtení nové interní stránky #seznamy je provedeno okamžitě, jelikož se negeneruje žádný nový HTTP požadavek.

V druhém případě načítáme každou stránku jako samostatný soubor. Rychlost načtení totožné stránky formulare.html o velikosti 5kB se v průměru pohybuje okolo hodnoty 250 ms. Načtení nové stránky seznamy.html o velikosti 3kB se v průměru pohybuje okolo hodnoty 152 ms.

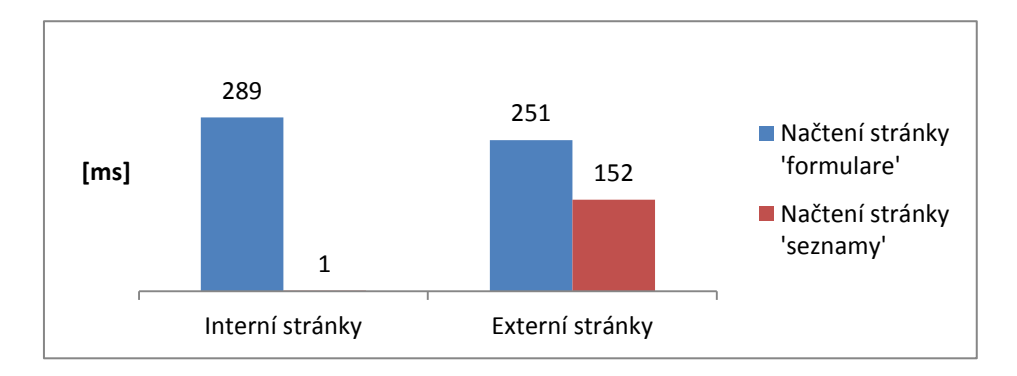

*Graf 12 – průměrné rychlosti načítání stránek*

<span id="page-52-0"></span>1

<sup>&</sup>lt;sup>34</sup> Více informací o animacích mezi jednotlivými stránkami zde: <http://jquerymobile.com/demos/1.1.0/docs/pages/page-transitions.html>

<sup>35</sup> Jedná se o stránku interni-stranky.html#formulare ze složky testovani, viz příloha

<sup>36</sup> Testováno na lokálním serveru

1

### **4.4.1.2 Vyhodnocení testovacího příkladu**

Z [Graf 12](#page-52-0) je patrné, že při využití konceptu interních stránek je doba načtení celého souboru, obsahující všechny interní stránky delší, než v případě načítání jednotlivých stránek odděleně. Rozdíl v rychlostech načítání dalších stránek je však naprosto markantní ve prospěch konceptu interních stránek.

### **4.4.1.3 Metodika testování**

Testování rychlosti načítání stránek probíhalo na lokálním počítači. K měření byla použita vývojářská konzole<sup>37</sup> v prohlížeči Chrome, která tuto funkci umožňuje. Každá stránka byla načtena osmkrát, abych bylo možné získat vypovídající průměrnou dobu načtení. Nejdříve proběhlo měření rychlosti načtení interní stránky #formulare a poté byla měřena doba, za jakou se načetla další interní stránka #seznamy po kliknutí na její odkaz. V druhém případě bylo provedeno totožné měření, ale s externími stránkami. Obsah interních i externích stránek byl samozřejmě totožný.

#### <span id="page-53-0"></span>**4.4.2 Předběžné načítání a ukládání do mezipaměti**

K urychlení načítání stránek poskytuje framework jQuery Mobile ještě dva další postupy, které lze využít při načítání externích stránek. Jedná se o předběžné načtení obsahu stránky do mezipaměti a o uložení navštívené stránky do DOMu.

První postup je velmi podobný konceptu interních stránek, svým provedením se však zásadně liší. Jedná se o to, že můžeme v jedné stránce definované jedním souborem předběžně načíst do DOMu obsah stránky jiné. K tomu stačí pouze přidat do odkazu, směřující na žádanou stránku atribut data-prefetch a framework jQuery Mobile sám na pozadí daný obsah

<sup>37</sup> Chrome Developer Tool. *Google Developers* [online]. 2012 [cit. 2012-04-26]. Dostupné z: <https://developers.google.com/chrome-developer-tools/?hl=cs-CZ>

načte. Po kliknutí na odkaz pak doba potřebná k zobrazení této načtené stránky se prakticky rovná nule, stejně jako v případě interních stránek.

Samozřejmostí je, že takto můžeme předběžně načítat libovolné množství stránek.

Další možností, jak zkrátit dobu načítaní stránek je přikázat frameworku jQuery Mobile, aby uchovával navštívené stránky v mezipaměti. V základním nastavení tato volba není povolena a framework automaticky smaže z mezipaměti DOM každou neaktivní stránku<sup>38</sup>, proto je nutné ji jedním ze dvou způsobů aktivovat. První možností je nastavit tuto volbu globálně na všechny stránky a to přidáním následující kódu do konfiguračního souboru<sup>39</sup>:

```
$.mobile.page.prototype.options.domCache = true;
```
Druhou možností je definovat pro každou stránku zvlášť, zda se má v mezipaměti zachovat. K tomuto účelu slouží atribut data-dom-cache.

```
<div data-role="page" id="cached" data-dom-cache="true">
```
V případě definované hodnoty true framework jQuery Mobile tuto stránka v paměti DOM ponechá.

Je nutné poznamenat, že pokud bude v mezipaměti DOM velké množství načtených stránek, může to velmi rychle zaplnit celou paměť prohlížeče. To může mít za následek paradoxně markantní zpomalení celého webového prohlížeče. Proto je nutné zvolit kompromis a v případě většího počtu stránek zvolit k předběžnému načítání a ukládání do paměti DOM pouze několik nejvíce navštěvovaných stránky.

1

<sup>&</sup>lt;sup>38</sup> Toto neplatí u interních a předběžně načtených stránek

<sup>&</sup>lt;sup>39</sup> Konfigurační soubor bývá obvykle samostatný javascriptový soubor, ve kterém jsou uloženy změny základní konfigurace

### <span id="page-55-0"></span>*4.5 Možnosti úprav vzhledu*

jQuery Mobile je framework, který v sobě implementuje sofistikovaný šablonovací systém. Tento systém nám umožňuje vytvářet nezávislé, graficky odlišné šablony. Jednotlivé šablony jsou definovány v jednom jediném souboru pomocí kaskádových stylů, implementující nejnovější možnosti $^{40}$  CSSS $3^{41}$ . V jednom souboru může být definováno až 26 unikátních šablon. V základní instalaci obsahuje framework jQuery Mobile 5 unikátních šablon<sup>42</sup>. Jednotlivé šablony jsou pojmenovány písmeny abecedy a výběr určité šablony se provádí atributem data-theme.

Na každý webový element je možné samostatně aplikovat jakýkoliv vzhled šablony. To znamená, že máme možnost definovat šablonu nejen pro celou stránku jako celek, ale i pro její jednotlivé elementy.

Jelikož jeden soubor může obsahovat, jak jsem již zmínil až 26 různých šablon, může být editace tohoto souboru velmi náročná. Proto je nejsnadnějším a nejefektivnějším způsobem, jak upravovat či vytvářet šablony, použití aplikace ThemeRoller.

#### <span id="page-55-1"></span>**4.5.1 Aplikace ThemeRoller**

1

Aplikace ThemeRoller<sup>43</sup> je oficiální aplikace určená pro úpravu a tvorbu šablon do frameworku jQuery Mobile. Aplikace je velmi přehledná a ovládání je zcela intuitivní<sup>44</sup>.

<sup>&</sup>lt;sup>40</sup> Mezi tyto nové možnosti můžeme například řadit podporu grafických přechodů, stínování nebo zaoblených rohů

<sup>41</sup> CSS Level 3. *W3C* [online]. 2012 [cit. 2012-04-26]. Dostupné z: <http://www.w3.org/TR/CSS/#css3>

<sup>42</sup> Theming overview. *JQuery Mobile* [online]. 2012 [cit. 2012-04-26]. Dostupné z: <http://jquerymobile.com/demos/1.1.0/docs/api/themes.html>

Aplikace dostupná zde:<http://jquerymobile.com/themeroller/>

<sup>44</sup> Myšleno v klasickém desktopovém prohlížeči

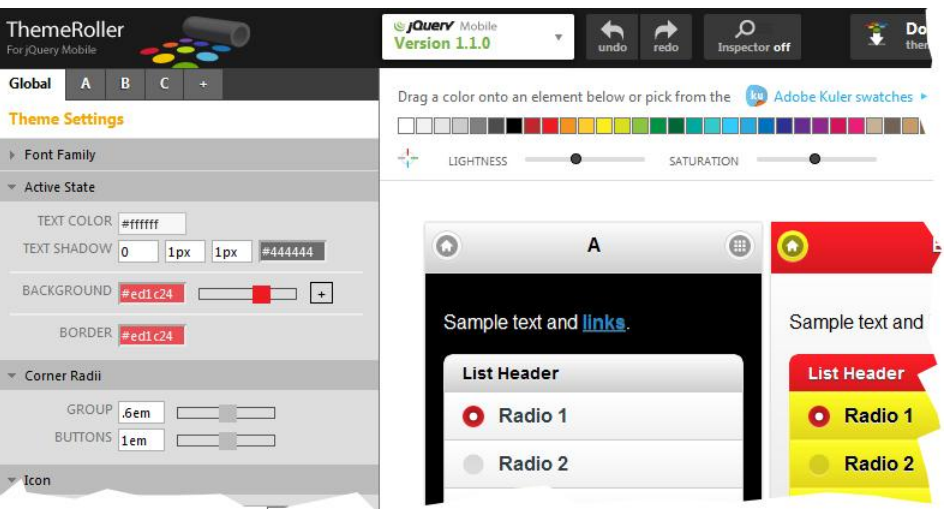

*Obrázek 21- prostředí aplikace ThemeRoller*

Největší výhodou této aplikace je fakt, že nám ušetří spoustu práce a času. Jen s pomocí klikání myši jsme schopni během pár minut vytvořit velké množství různých šablon s různými grafickými prvky. Snadno tak nastavíme například různé barevné přechody na pozadí jednotlivých elementů, zaoblení tlačítek, barvy ikon nebo efekty stínování. Nové či upravené šablony je možné snadno exportovat. Export šablon obsahuje dva soubory kaskádových stylů a složku s obrázky. Soubor<sup>45</sup> s kaskádovými styly stačí pouze správně nalinkovat do webové stránky a následně můžeme začít definovat různé vzhledy webových elementům.

V případě, že bychom museli všechnu tuto práci dělat ručně, to znamená upravovat soubor šablon v některém textovém editoru, zabralo by nám to několikanásobně více času.

1

<sup>45</sup> Možnost vybrat komprimovaný nebo normální soubor

# <span id="page-57-0"></span>**5 Závěr**

V této práci jsem se zabýval problematikou přístupnosti mobilních internetových stránek a možnostmi nasazení frameworku jQuery Mobile. Snažil jsem se nejprve získat co nejpřesnější data o tom, jaké negativní aspekty mají největší vliv na špatnou přístupnost mobilních internetových stránek a následně poukázat na výhody frameworku jQuery Mobile, který byl vytvořen proto, aby poskytnul webovým vývojářům pokročilý nástroj, k jehož používání nebude nutné se učit novému programovacímu jazyku a s jehož pomocí bude snadné vytvářet přístupné mobilní internetové stránky.

Snažil jsem se do této práce zahrnout pouze informace a postupy, které souvisí s problematikou přístupnosti webových stránek a dají se přímo ovlivnit použitím frameworku jQuery Mobile. Proto jsem se zaměřil na implementaci těch elementů frameworku jQuery Mobile, které mají vliv na celkovou čitelnost a ovladatelnost webových stránek. Dále jsem popsal postupy, které framework jQuery Mobile umožňuje, přičemž jejich implementací docílíme výrazného zrychlení načítání webových stránek. To je totiž také jeden z důležitých aspektů uživatelské přívětivosti webových stránek.

Framework jQuery Mobile je do budoucna velmi nadějným projektem. I přesto, že se momentálně nachází v raném a dosti bouřlivém stádiu vývoje, dokázal si již získat pozornost širokého spektra webových designérů a programátorů.

Věřím, že se mi v této práci podařilo problematiku dostatečně prozkoumat a ukázat, že lze vytvářet přístupné a uživatelsky přívětivé mobilní internetové stránky snadno, aniž bychom se museli učit novým jazykům nebo museli oplývat pokročilejšími programátorskými dovednostmi.

# <span id="page-58-0"></span>**6 Seznam literatury**

- [1] 10 Ways to Instantly Increase Your jQuery Performance. *Net tuts* [online]. 2009 [cit. 2012-04-25]. Dostupné z: [http://net.tutsplus.com/tutorials/javascript-ajax/10-ways-to-instantly](http://net.tutsplus.com/tutorials/javascript-ajax/10-ways-to-instantly-increase-your-jquery-performance/)[increase-your-jquery-performance/](http://net.tutsplus.com/tutorials/javascript-ajax/10-ways-to-instantly-increase-your-jquery-performance/)
- [2] ACCESSIBILITY. *W3C* [online]. 2012 [cit. 2012-04-26]. Dostupné z: <http://www.w3.org/standards/webdesign/accessibility>
- [3] Accessible Rich Internet Applications (WAI-ARIA) 1.0. *W3C* [online]. 2011 [cit. 2012-04-26]. Dostupné z:<http://www.w3.org/TR/wai-aria/>
- [4] AJAX. *Root.cz* [online]. 2005 [cit. 2012-04-26]. Dostupné z: <http://www.root.cz/clanky/ajax/>
- [5] CSS Level 3. *W3C* [online]. 2012 [cit. 2012-04-26]. Dostupné z: <http://www.w3.org/TR/CSS/#css3>
- [6] Designing for finger-driven UIs. *Ubuntu documentation* [online]. 27.06.2008 [cit. 2012-04-07]. Dostupné z:
- [7] Document Object Model. *Wikipedie* [online]. 2012 [cit. 2012-04-26]. Dostupné z: [http://cs.wikipedia.org/wiki/Document\\_Object\\_Model](http://cs.wikipedia.org/wiki/Document_Object_Model)
- [8] *Dolphin Browser* [online]. 2012 [cit. 2012-04-26]. Dostupné z: <http://dolphin-browser.com/>
- [9] FIRTMAN, Maximiliano R. *JQuery mobile*: *up and running* [online]. 1st ed. Sebastopol, Calif.: O'Reilly Media, c2012, 254 s. [cit. 2012-04- 16]. ISBN 14-493-9765-4. Dostupné z: [http://www.amazon.com/jQuery-Mobile-Up-Running](http://www.amazon.com/jQuery-Mobile-Up-Running-ebook/dp/B007AU3DDE/ref=sr_1_2?s=digital-text&ie=UTF8&qid=1334591823&sr=1-2)[ebook/dp/B007AU3DDE/ref=sr\\_1\\_2?s=digital](http://www.amazon.com/jQuery-Mobile-Up-Running-ebook/dp/B007AU3DDE/ref=sr_1_2?s=digital-text&ie=UTF8&qid=1334591823&sr=1-2)[text&ie=UTF8&qid=1334591823&sr=1-2](http://www.amazon.com/jQuery-Mobile-Up-Running-ebook/dp/B007AU3DDE/ref=sr_1_2?s=digital-text&ie=UTF8&qid=1334591823&sr=1-2)
- [10] HTML Data Guide. *W3C* [online]. 2012 [cit. 2012-04-26]. Dostupné z: <http://www.w3.org/TR/html-data-guide/>
- [11] HTML5. *W3C* [online]. 2012 [cit. 2012-04-26]. Dostupné z: <http://www.w3.org/TR/html5/>
- [12] Chrome Developer Tool. *Google Developers* [online]. 2012 [cit. 2012- 04-26]. Dostupné z: [https://developers.google.com/chrome-developer](https://developers.google.com/chrome-developer-tools/?hl=cs-CZ)[tools/?hl=cs-CZ](https://developers.google.com/chrome-developer-tools/?hl=cs-CZ)
- [13] Chytré telefony v Česku za dva roky zdvojnásobily svůj podíl na trhu. *Mediafax.cz* [online]. 2011 [cit. 2012-04-26]. Dostupné z: [http://www.mediafax.cz/ekonomika/3985221-Chytre-telefony-v-Cesku](http://www.mediafax.cz/ekonomika/3985221-Chytre-telefony-v-Cesku-za-dva-roky-zdvojnasobily-svuj-podil-na-trhu)[za-dva-roky-zdvojnasobily-svuj-podil-na-trhu](http://www.mediafax.cz/ekonomika/3985221-Chytre-telefony-v-Cesku-za-dva-roky-zdvojnasobily-svuj-podil-na-trhu)
- [14] Chytrý telefon má již každý pátý Čech. *Novinky.cz* [online]. 2012 [cit. 2012-04-26]. Dostupné z: [http://www.novinky.cz/internet-a](http://www.novinky.cz/internet-a-pc/mobil/254779-chytry-telefon-ma-jiz-kazdy-paty-cech.html)[pc/mobil/254779-chytry-telefon-ma-jiz-kazdy-paty-cech.html](http://www.novinky.cz/internet-a-pc/mobil/254779-chytry-telefon-ma-jiz-kazdy-paty-cech.html)
- [15] jQuery sada javascriptových knihoven (více informací zde: [http://jquery.com/\)](http://jquery.com/)
- [16] Key features. *JQuery Mobile* [online]. 2010 [cit. 2012-04-26]. Dostupné z:

<http://jquerymobile.com/demos/1.1.0/docs/about/features.html>

- [17] Mobile Graded Browser Support. *JQuery Mobile* [online]. 2012 [cit. 2012-04-26]. Dostupné z:<http://jquerymobile.com/gbs/>
- [18] *Opera Mobile* [online]. 2012 [cit. 2012-04-26]. Dostupné z: <http://www.opera.com/mobile/>
- [19] *Pro Jquery Mobile* [online]. 233 Spring Street, New York, NY 10013: Apress, 2011 [cit. 2012-04-26]. ISBN 978-1-4302-3966-6.
- [20] REID, Jon. *JQuery Mobile* [online]. 1st ed. Sebastopol, CA: O'Reilly, 2011 [cit. 2012-04-26]. ISBN 978-1-449-30668-7.
- [21] *Safari* [online]. 2012 [cit. 2012-04-26]. Dostupné z: <http://www.apple.com/iphone/built-in-apps/safari.html>
- [22] Smartphone statistics and market share. *Email marketing reports* [online]. 2010 [cit. 2012-04-26]. Dostupné z: [http://www.email](http://www.email-marketing-reports.com/wireless-mobile/smartphone-statistics.htm)[marketing-reports.com/wireless-mobile/smartphone-statistics.htm](http://www.email-marketing-reports.com/wireless-mobile/smartphone-statistics.htm)
- [23] Theming overview. *JQuery Mobile* [online]. 2012 [cit. 2012-04-26]. Dostupné z:<http://jquerymobile.com/demos/1.1.0/docs/api/themes.html>
- [24] Using the viewport meta tag to control layout on mobile browsers. *Mozilla Developer Network* [online]. 2012 [cit. 2012-04-26]. Dostupné z: [https://developer.mozilla.org/en/Mobile/Viewport\\_meta\\_tag](https://developer.mozilla.org/en/Mobile/Viewport_meta_tag)
- [25] What Is a Framework?. *The code project* [online]. 2003 [cit. 2012-04- 26]. Dostupné z: [http://www.codeproject.com/Articles/5381/What-Is-](http://www.codeproject.com/Articles/5381/What-Is-A-Framework)[A-Framework](http://www.codeproject.com/Articles/5381/What-Is-A-Framework)
- [26] Which Smartphone Has the Best Browser?. *PCWorld* [online]. 2009 [cit. 2012-04-26]. Dostupné z: [http://www.pcworld.com/article/171775/which\\_smartphone\\_has\\_the\\_b](http://www.pcworld.com/article/171775/which_smartphone_has_the_best_browser.html)

[est\\_browser.html](http://www.pcworld.com/article/171775/which_smartphone_has_the_best_browser.html)

# <span id="page-61-0"></span>**7 Seznam příloh**

HTML soubory:

- [1] Formulare.html
- [2] Interni-stranky.html
- [3] Navigace.html
- [4] Navigace2.html
- [5] Seznamy.html
- [6] Seznamy-rozsirene.html
- [7] Seznamy-vyhledavani.html
- [8] Style.css
- [9] Tabulky.html
- [10] Tlačítka.html
- [11] Zakladni-kod.html

Dále ve složce testovani:

- [12] Formulare.html
- [13] Interni-stranky.html
- [14] Seznamy.html

Dále ve složce testovani/files se nacházejí stažené knihovny:

- [15] Jquery
- [16] Jquery Mobile
- [17] Soubor ikonek

XML soubory:

[18] Výzkum.xml